# **GAP Software Tutorial**

Version 0.2 Build20061210

#### **Han-Ming Wu and Chun-houh Chen** (吳漢銘,陳君厚)

#### **Institute of Statistical Science, Academia Sinica, Taipei, Taiwan**

hmwu@stat.sinica.edu.tw http://gap.stat.sinica.edu.tw

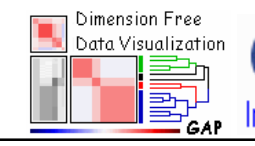

中央研究院 統計科學研究所 Institute of Statistical Science, Academia Sinica

tud tud ku bis shi. Ji tud ku tur nis uk sakuat na da kis aka Ji tud ku ti Like sakuat sa

 

# $\textcolor{red}{\textbf{Outlines}}$

#### 

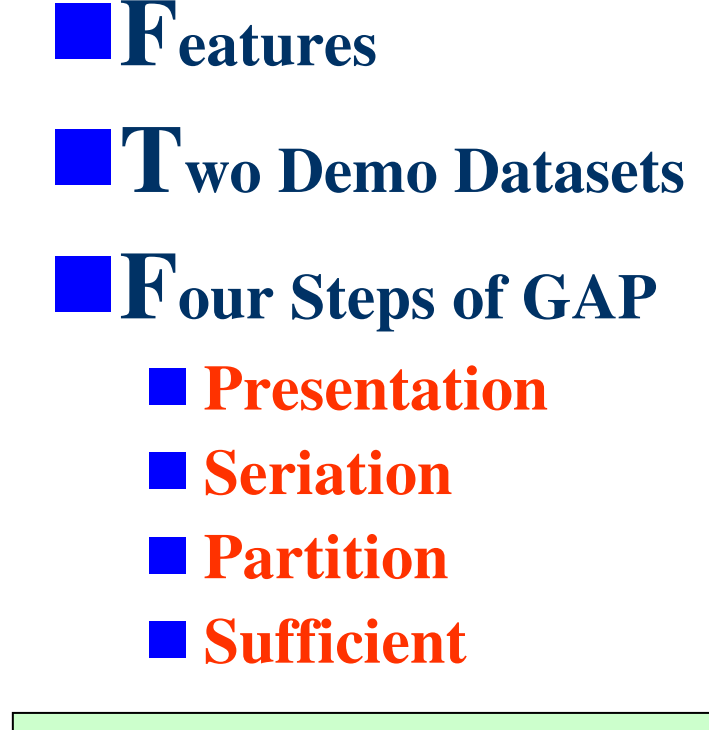

**Raw Data Matrix and Two Proximity Matrices**

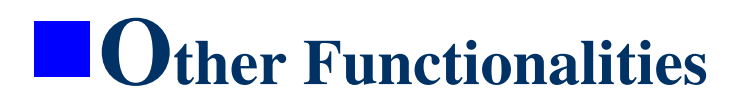

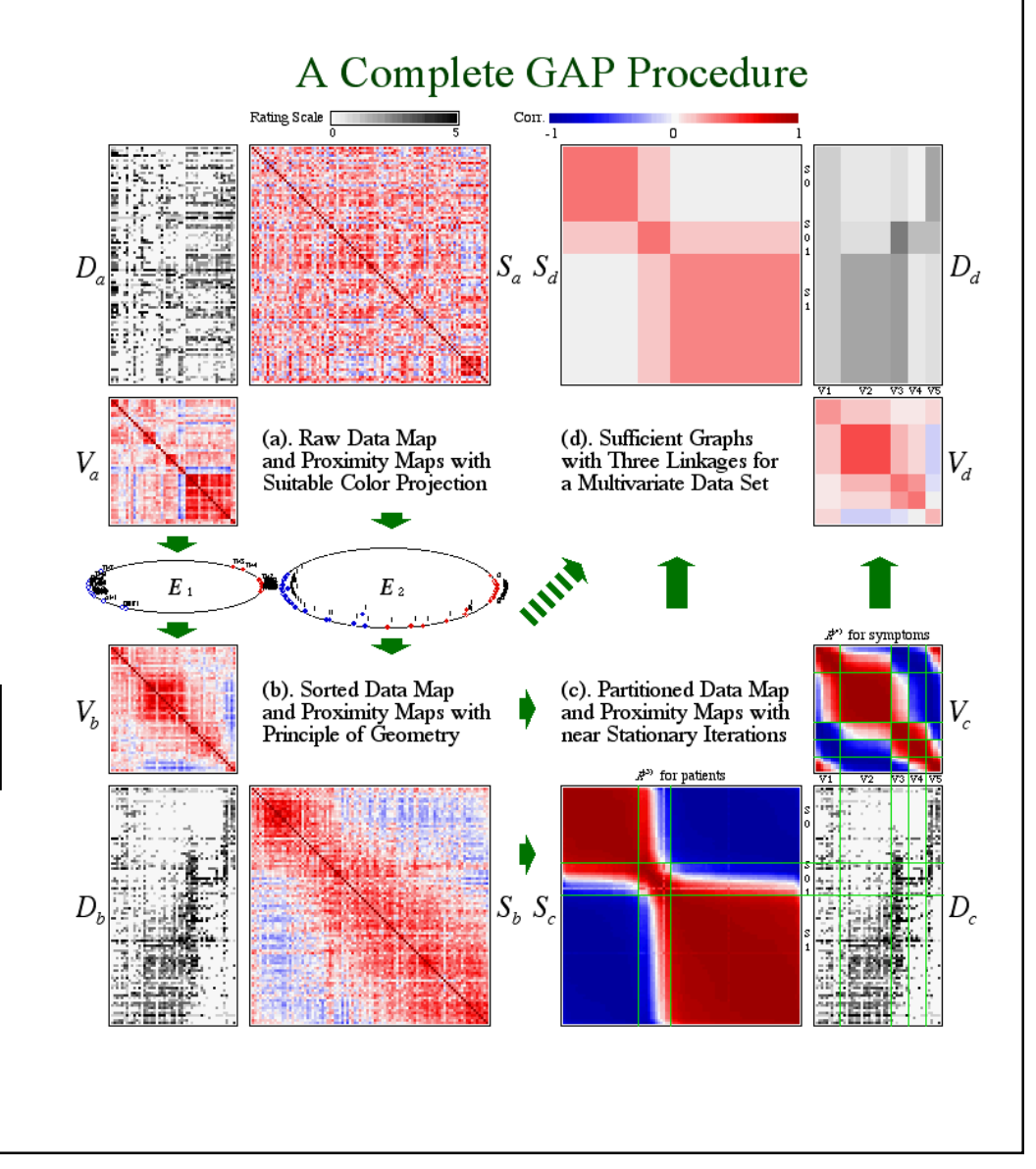

#### 

#### **GAP**

- Input Data Type: continuous or binary.
- **N** Various seriation algorithms and **clustering analysis**.
- Various display conditions.
- $\mathcal{L}_{\mathcal{A}}$  Modules
	- (**Not included in Demo Version**): GAP with Covaraite Adjusted, Nonlinear Association Analysis, Missing Value Imputation.

#### **Statistical Plots**

**2D** Scatterplot, 3D Scatterplot (Rotatable)

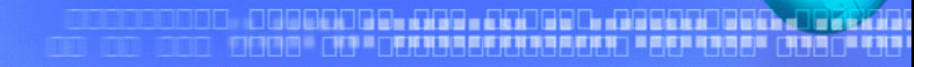

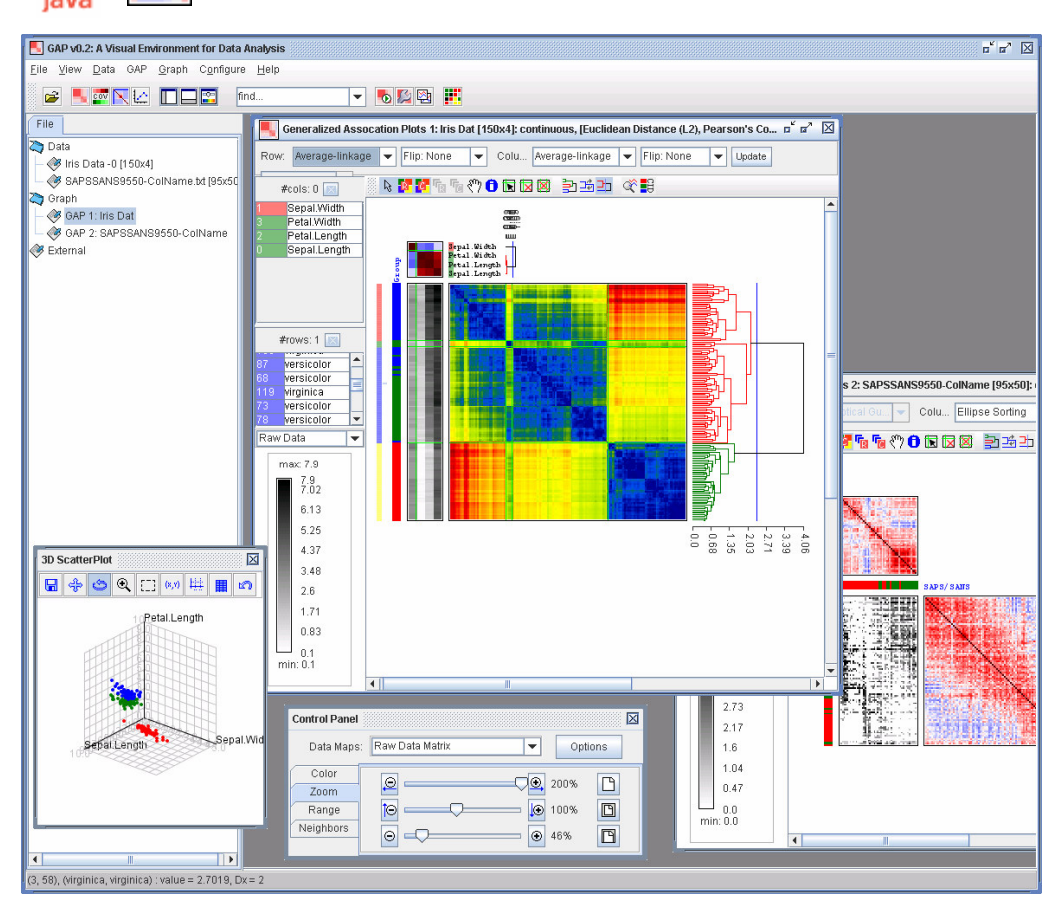

http://gap.stat.sinica.edu.tw/Software/GAP

#### **Psychosis Disorder Data**

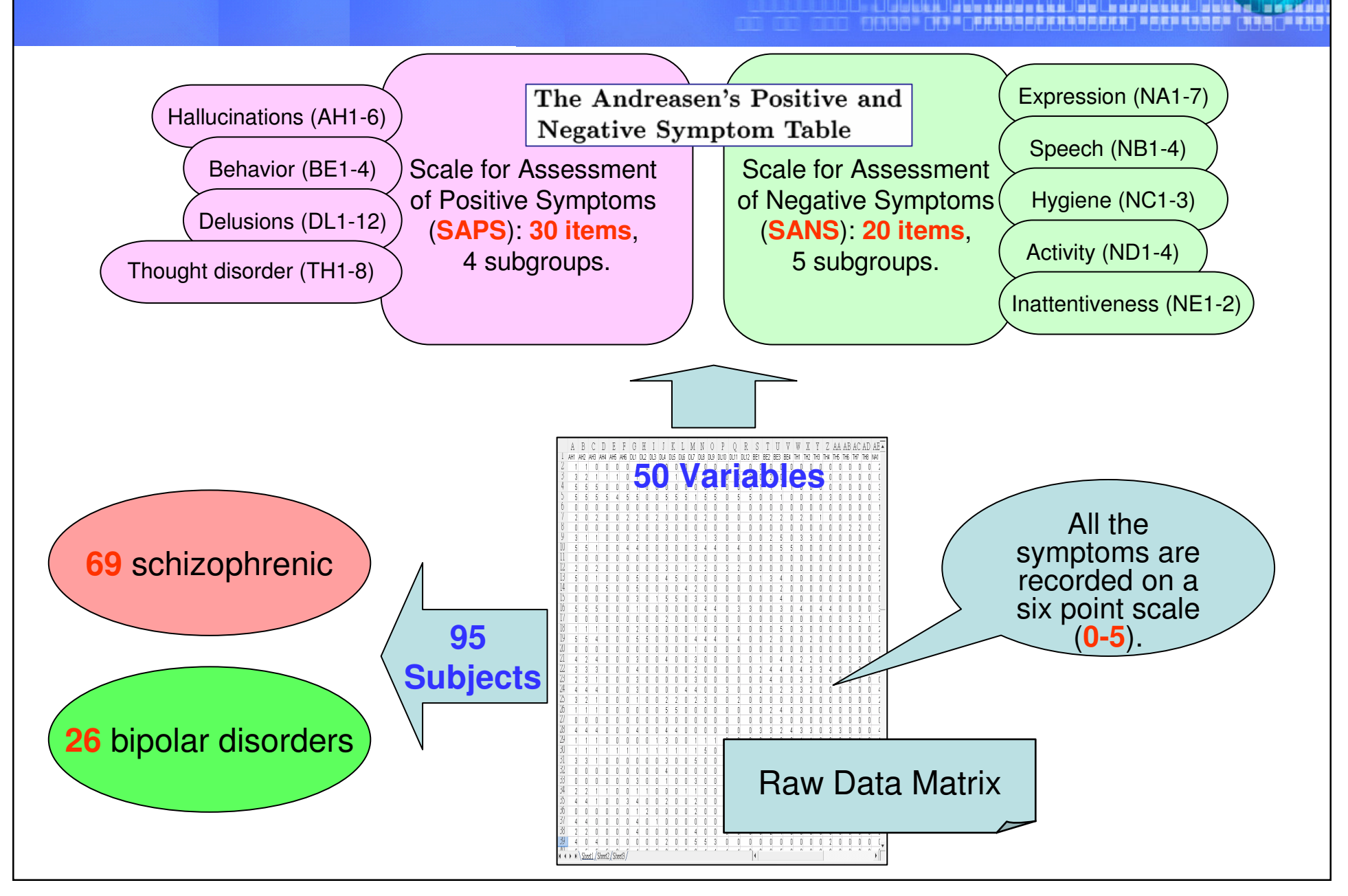

#### **Demo Data 2: Iris Data**

The sepal length, sepal width, petal length, and petal width are measured in centimeters on 50 iris specimens from each of three species, *Iris setosa*, *I. versicolor*, and *I. virginica*. Fisher (1936)

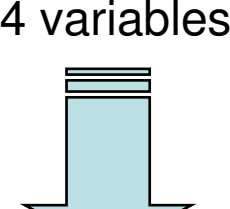

**Iris Flowers** 

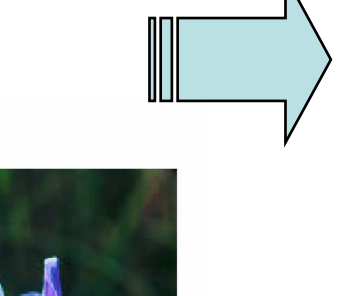

150 subjects

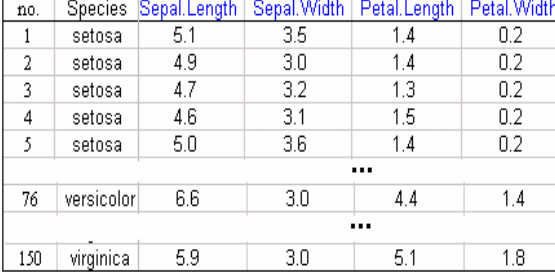

Raw Data Matrix

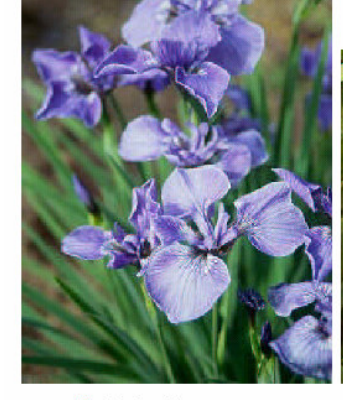

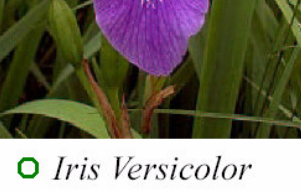

O Iris Virginica

O Iris Setosa

## **Quick Start**

#### NASIONELLA SE CONTRA LORO DE LA SANA LE RODO DE LO<br>DISPORDE LA SEPTENCE (INSCENTANCEMENTALE PRODU

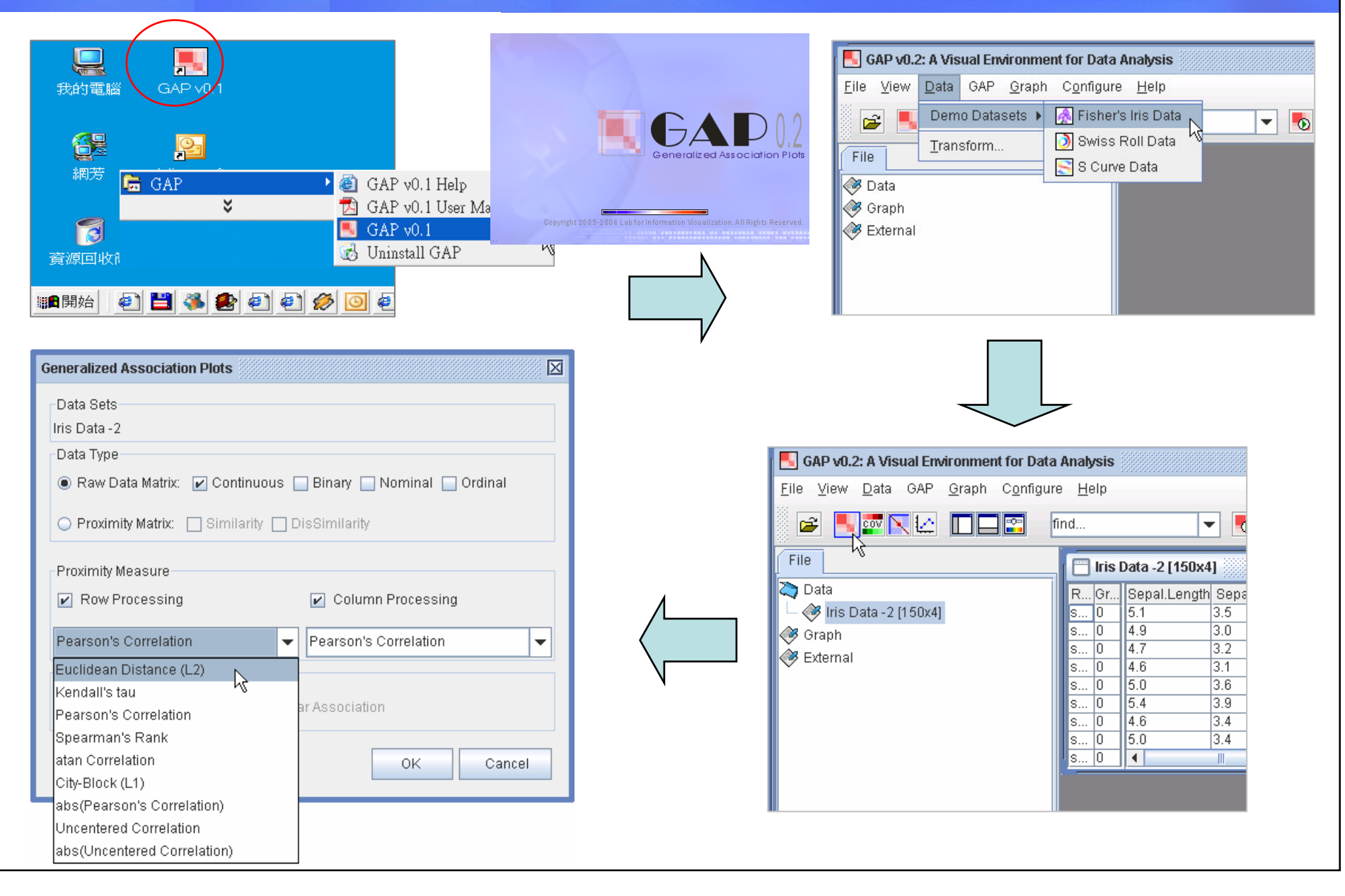

## **GAP Main Window CAP Main Window**

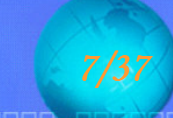

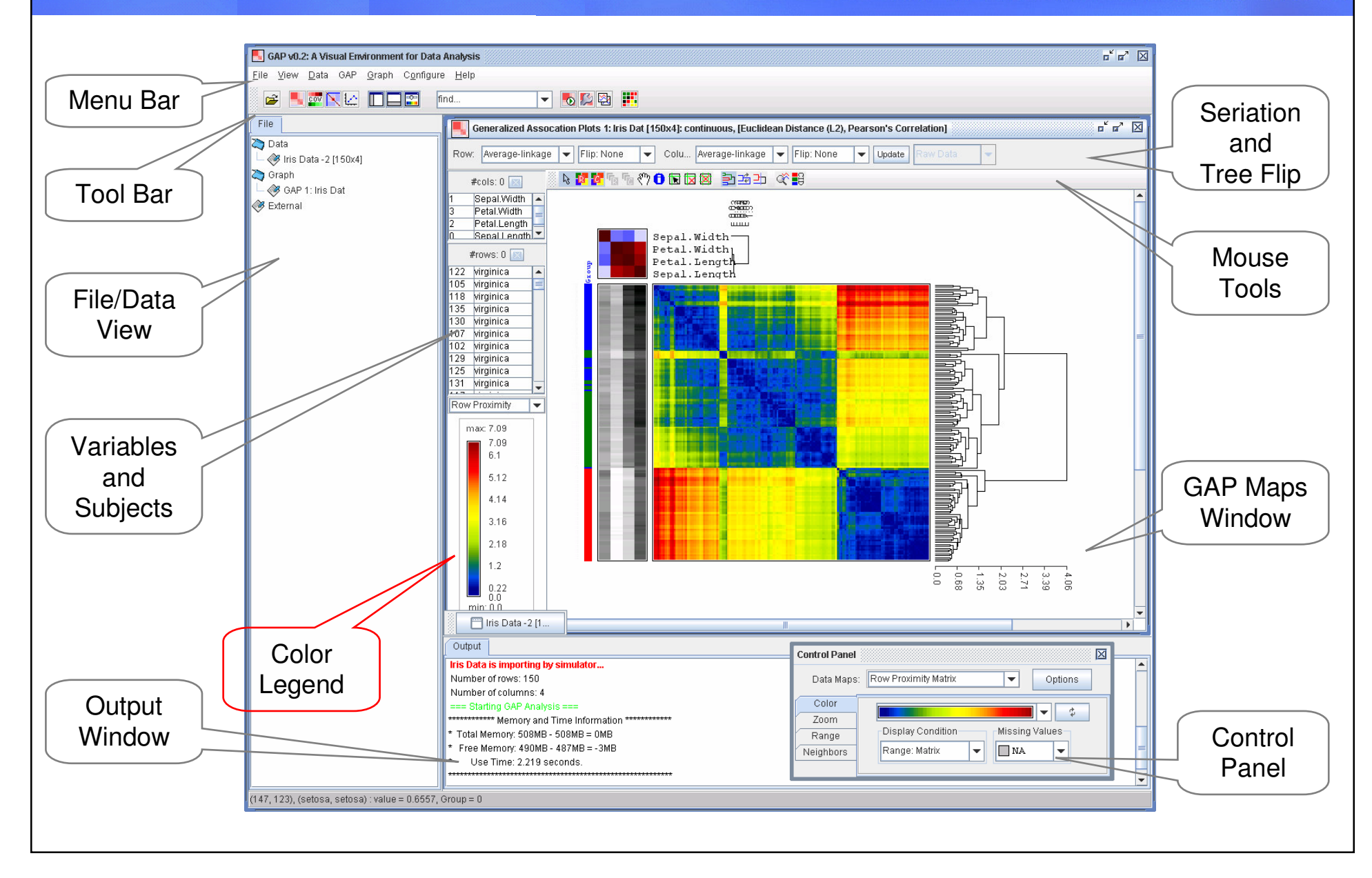

### **Open Data**

#### THE THROUGH AND LEADED LABORATION TO CHAIR<br>THE PART SHARRANGE THE THROUGH THE THE THROUGH

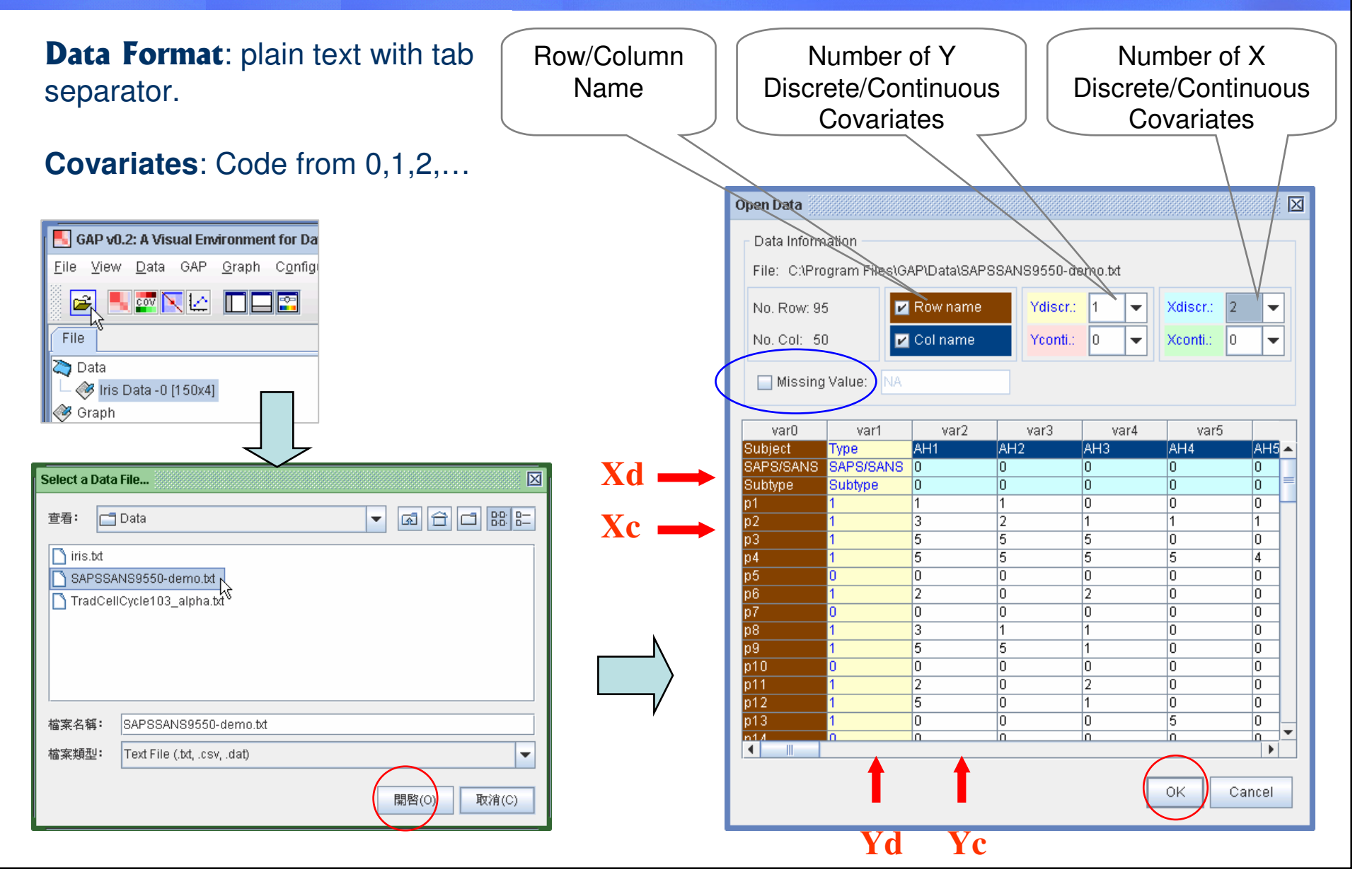

### **GAP Analysis Dialog**

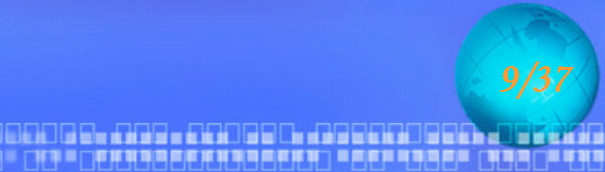

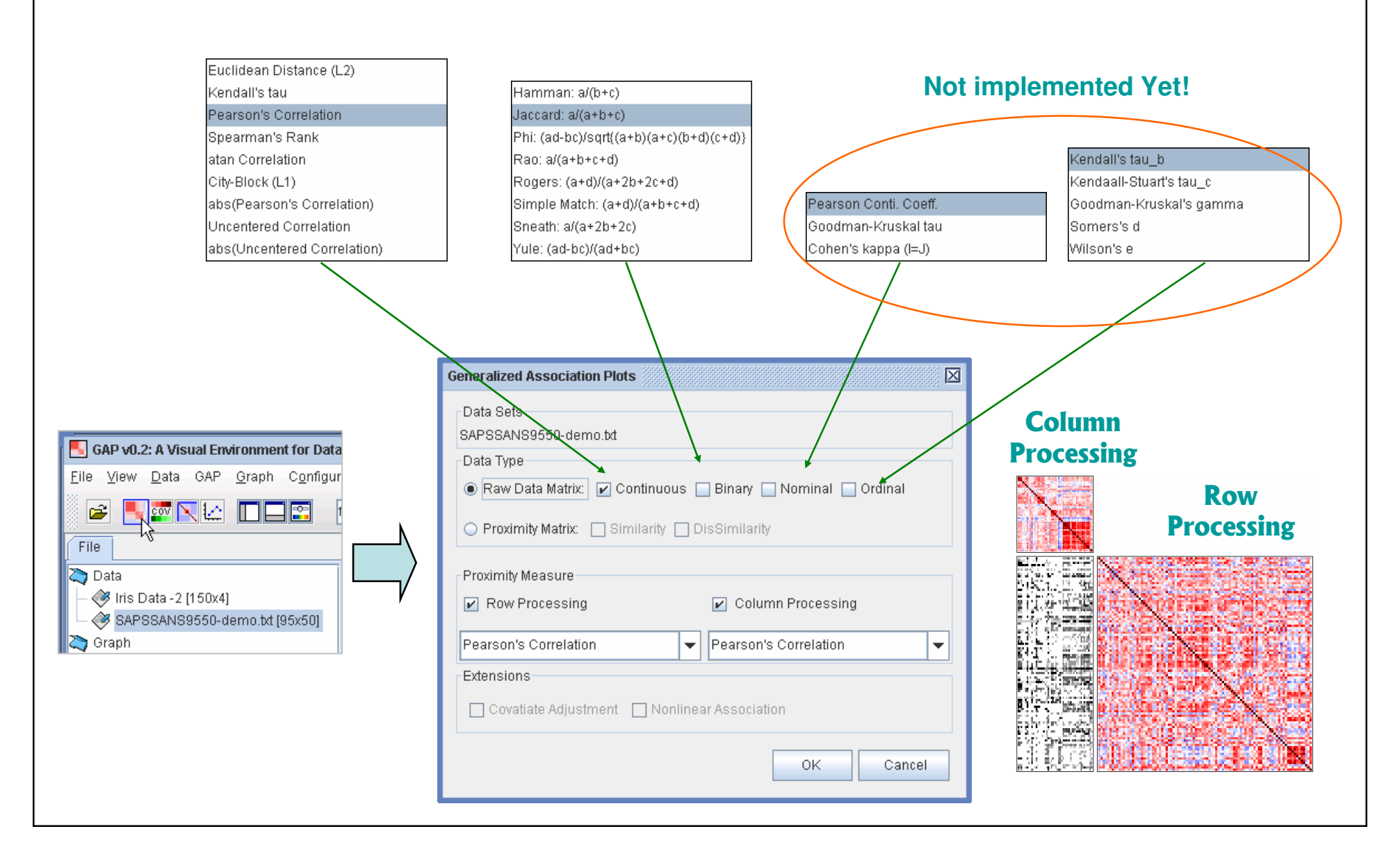

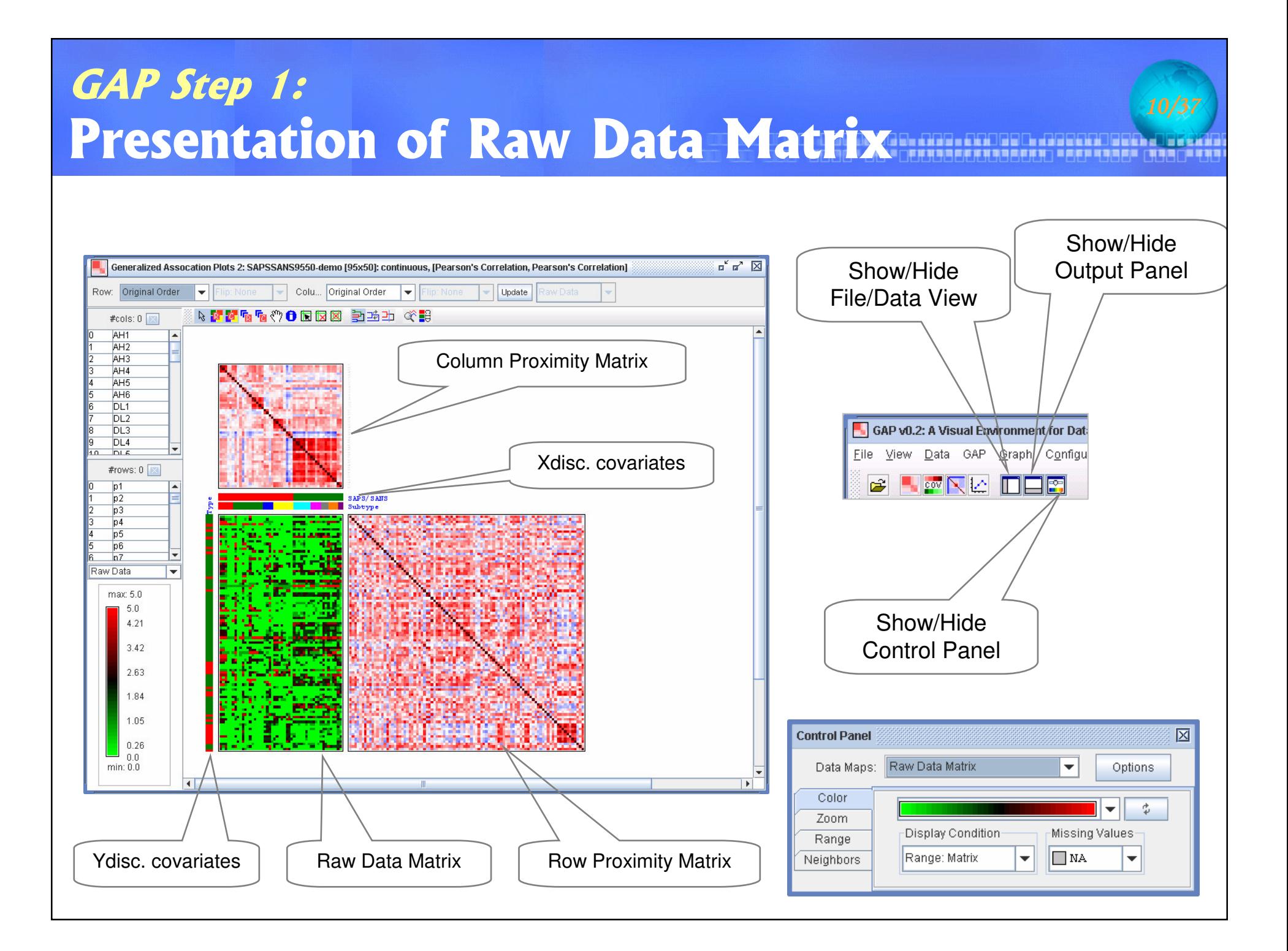

## **Without Row/Column Processing**

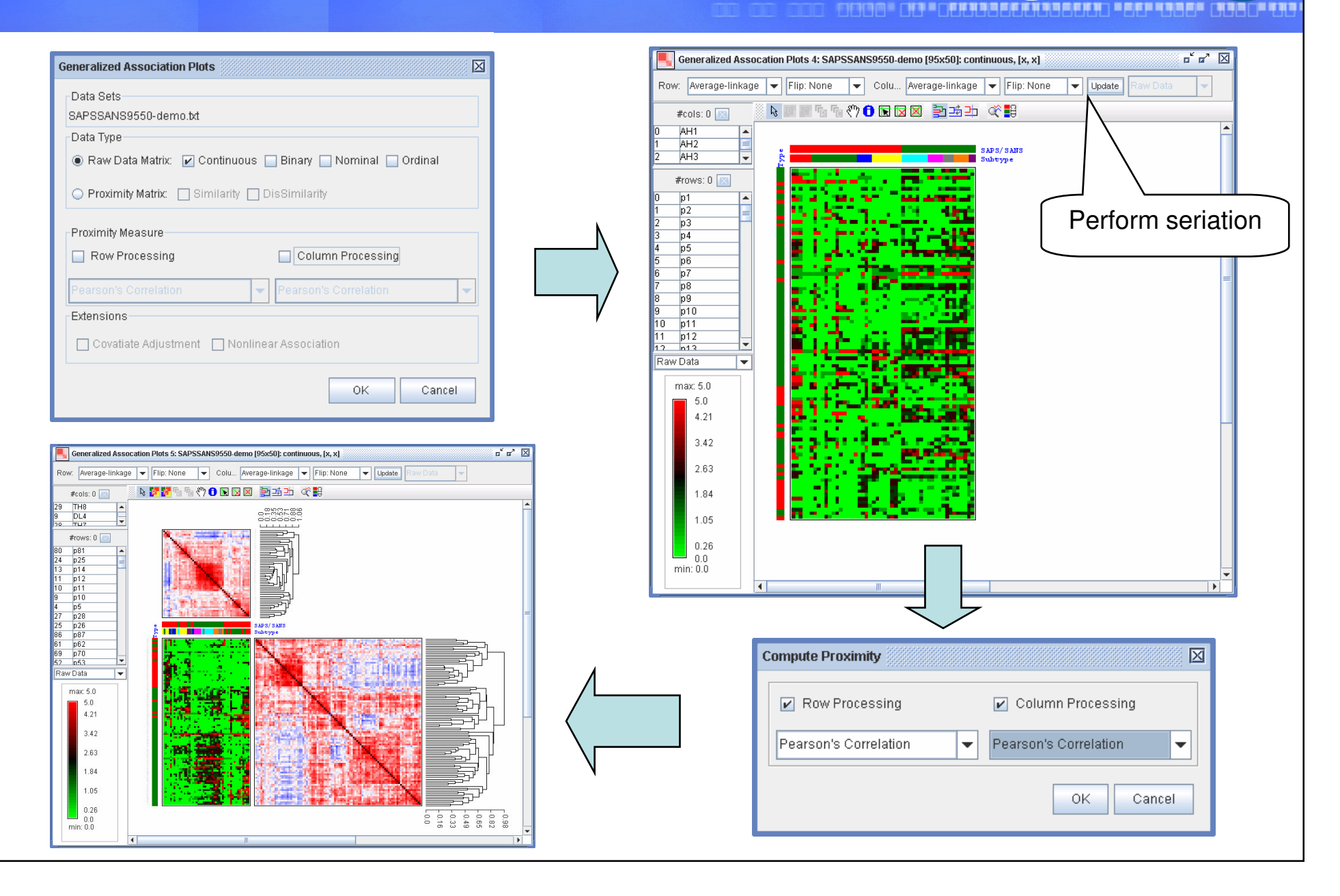

e mission on to start ... I wa looks by an ... I wa lot to start at a

#### **Control Panel: Color**

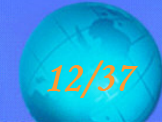

#### <u>olan Girmania mata Girmania atau mata sa Tinggara</u> 16年11月11日前期的国家市场的国家市场市场市场市场市场商店市场市场产品市场市

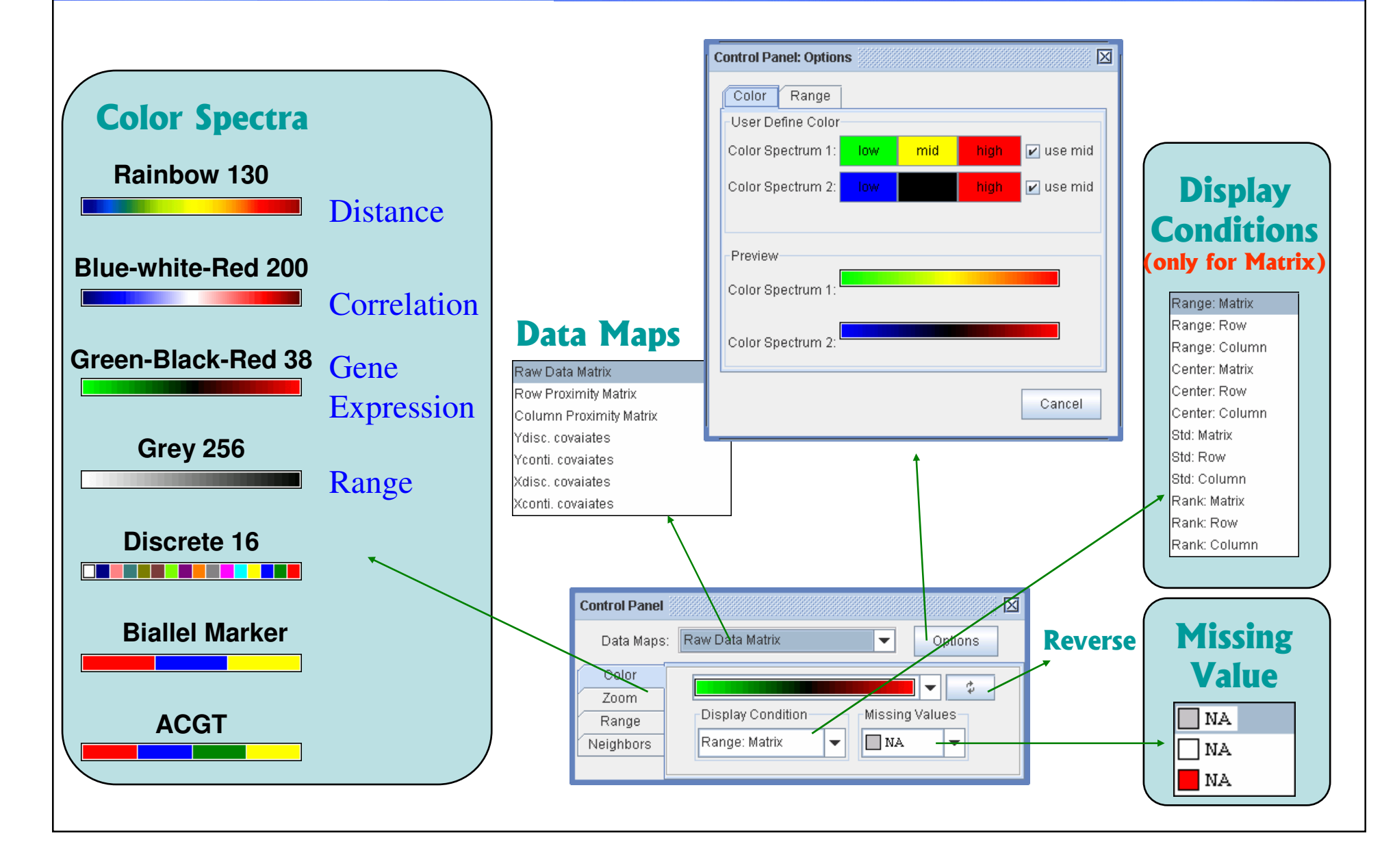

### **Control Panel: Color: Display Conditions**

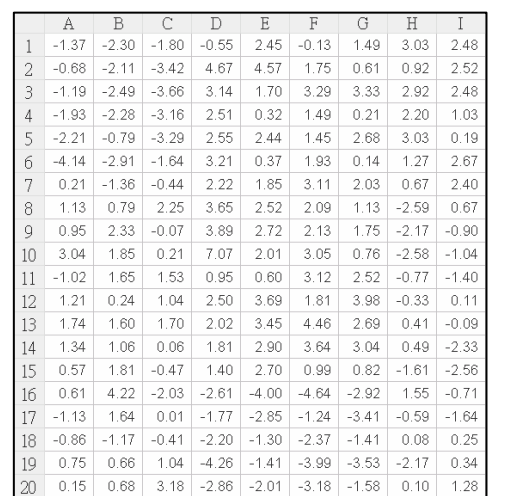

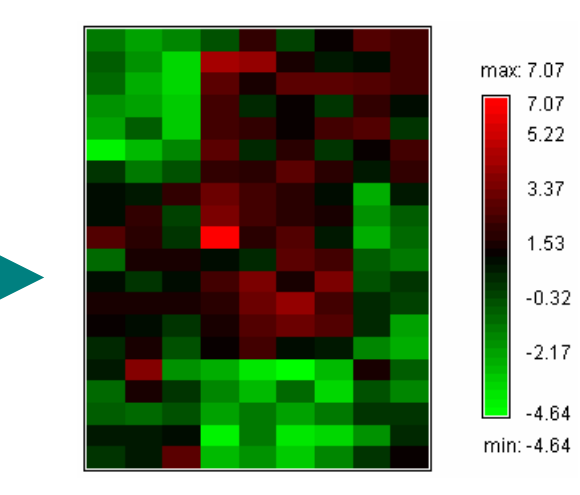

**Range Matrix Condition** 

max: 180

180

152

123

95

67

39

 $10$ 

 $min: 1$ 

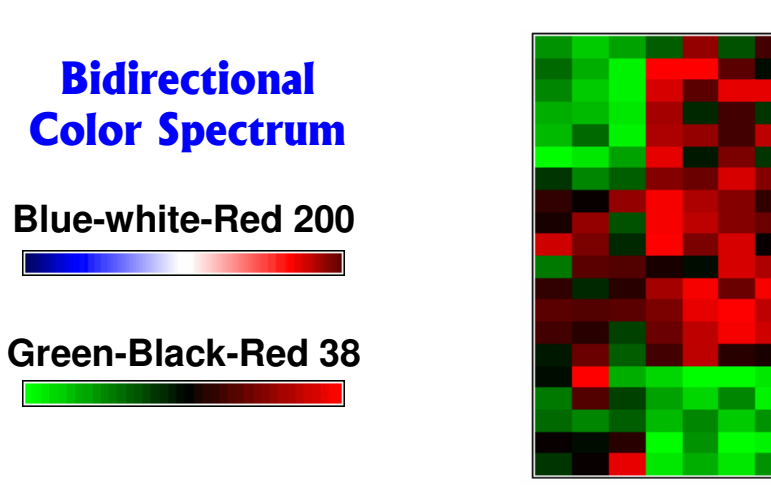

**Rank Matrix Condition** 

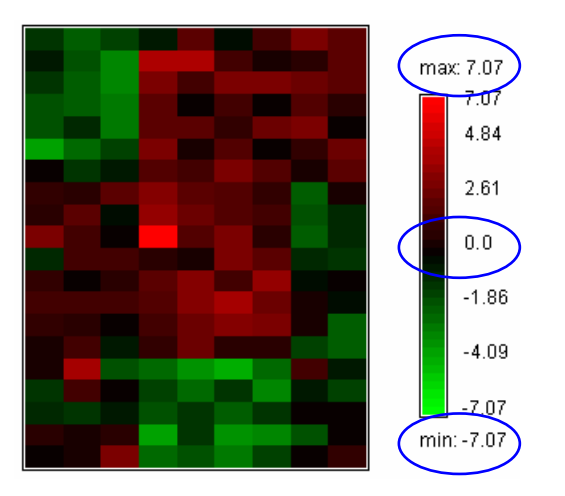

**Center Matrix Condition** 

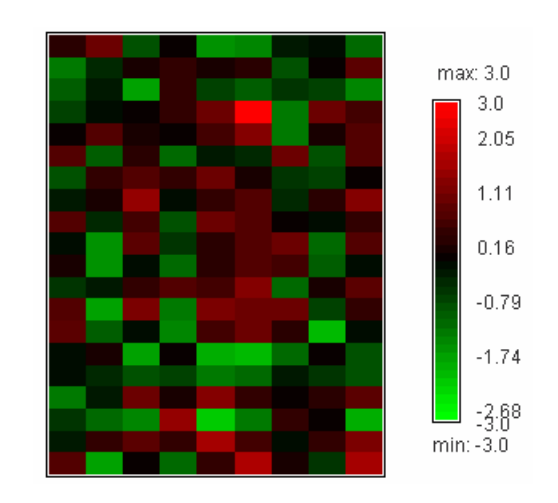

**Standardize Matrix Condition** 

#### **Control Panel: Zoom**

IGOOG DE GROE FROGUE FROGRADISCA, L'ITEXAR<br>IE DIE CARRISSER RISSERT ESTRIBUS DISCE TIU

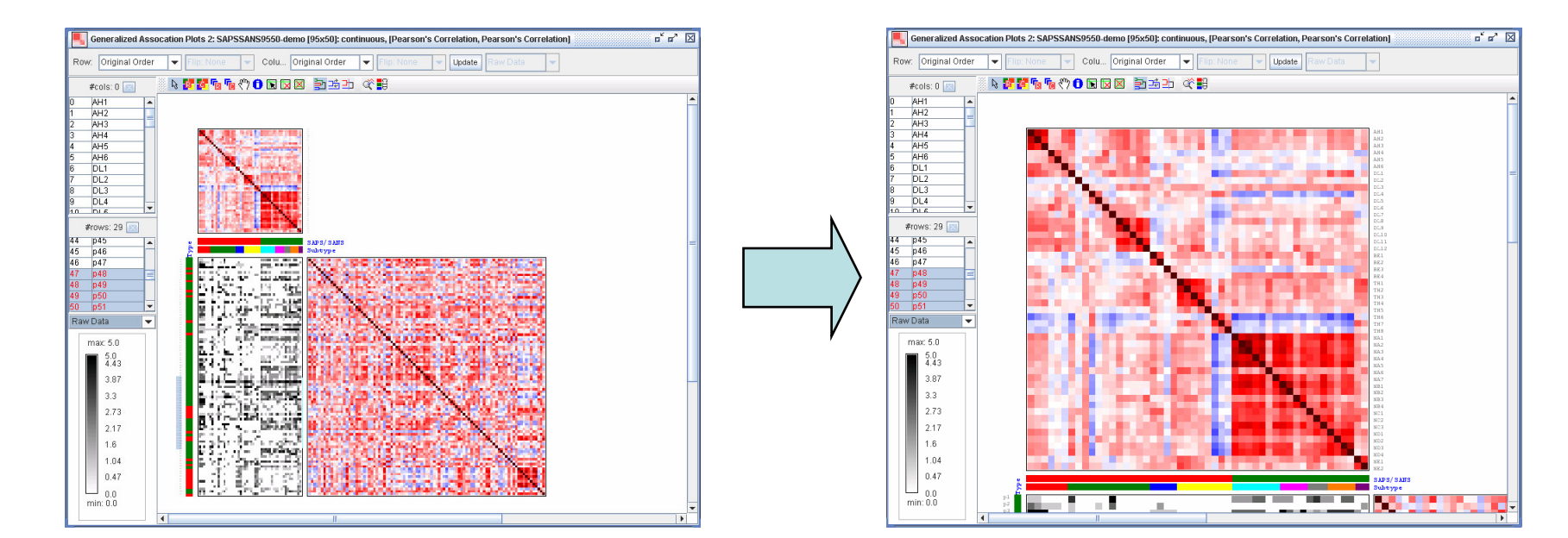

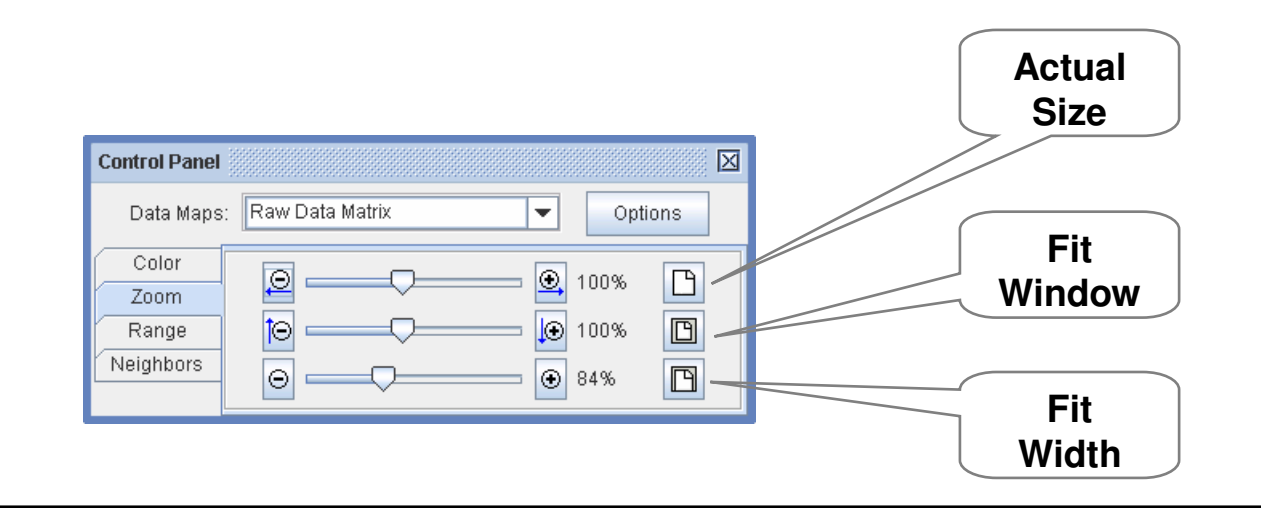

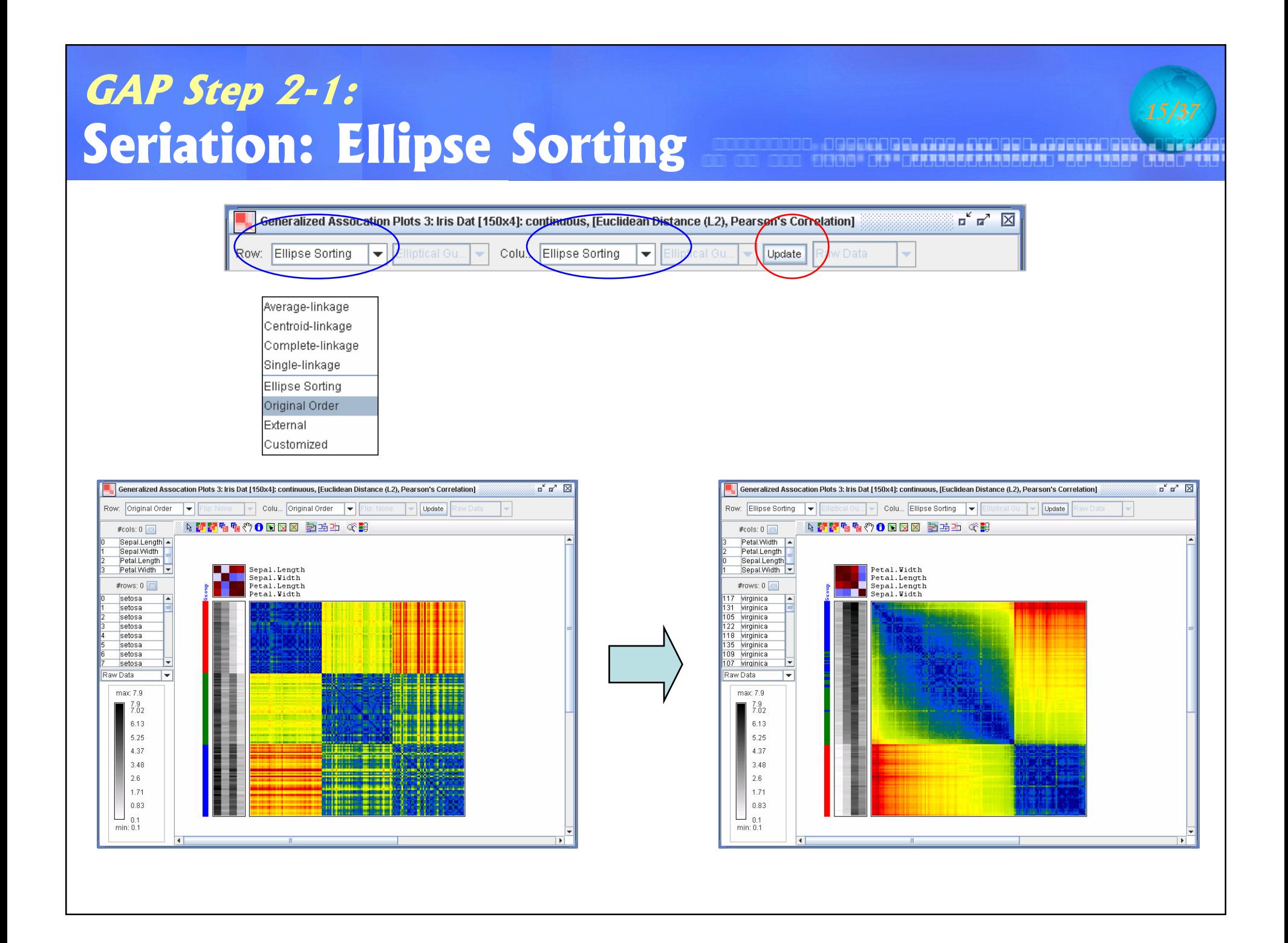

### Mouse Tool and the contract of the top of the top of the top of the top of the top of the top of the top of the top of the top of the top of the top of the top of the top of the top of the top of the top of the top of the

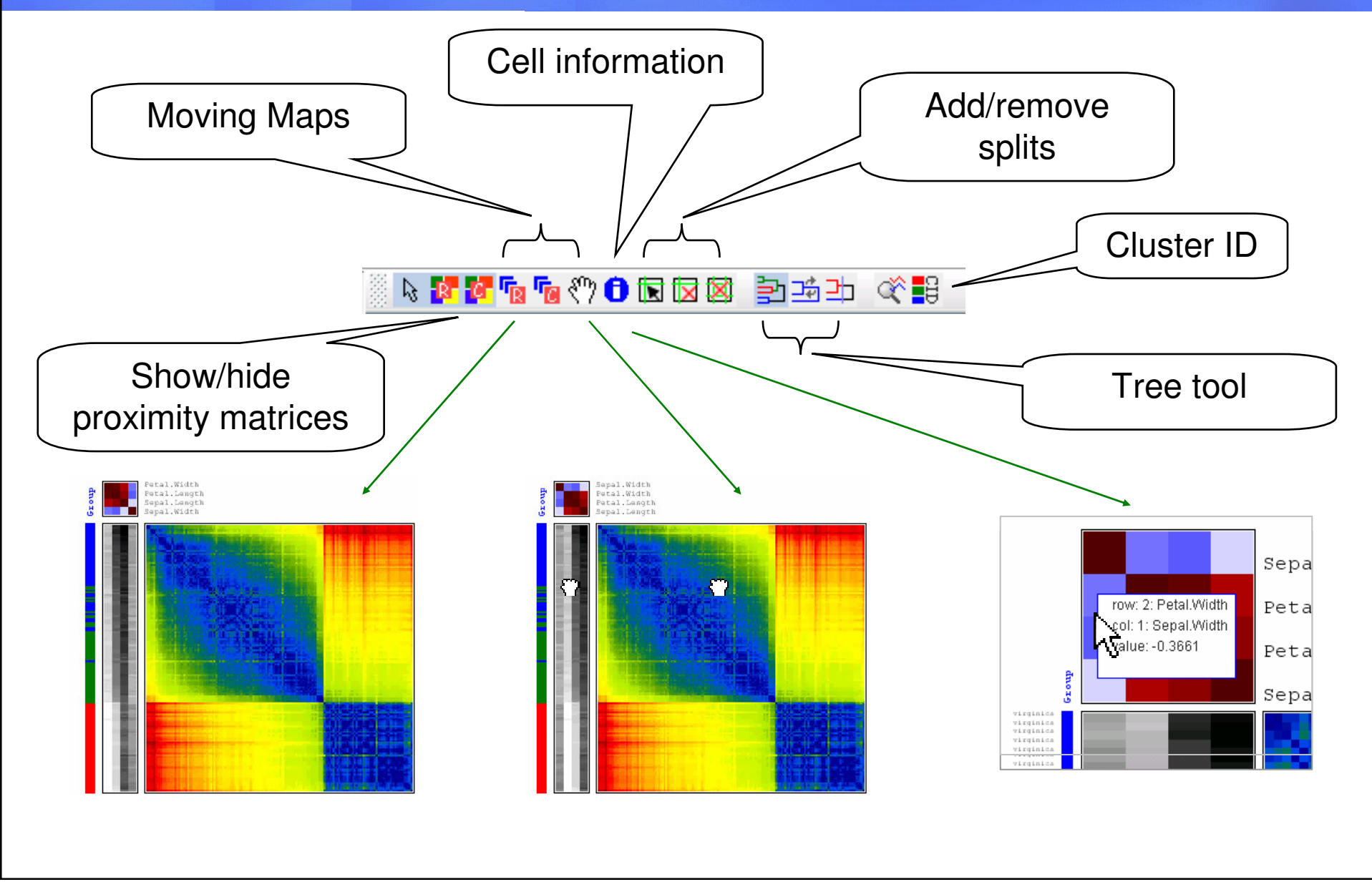

## **Control Panel: Range**

r 10 20 20 21 22 23 23 23 24 25 27 28 29 29 29 29 29 29 29 29 29 20 21 22 23 24 25 26 27 28 29 29 29 20 21 22

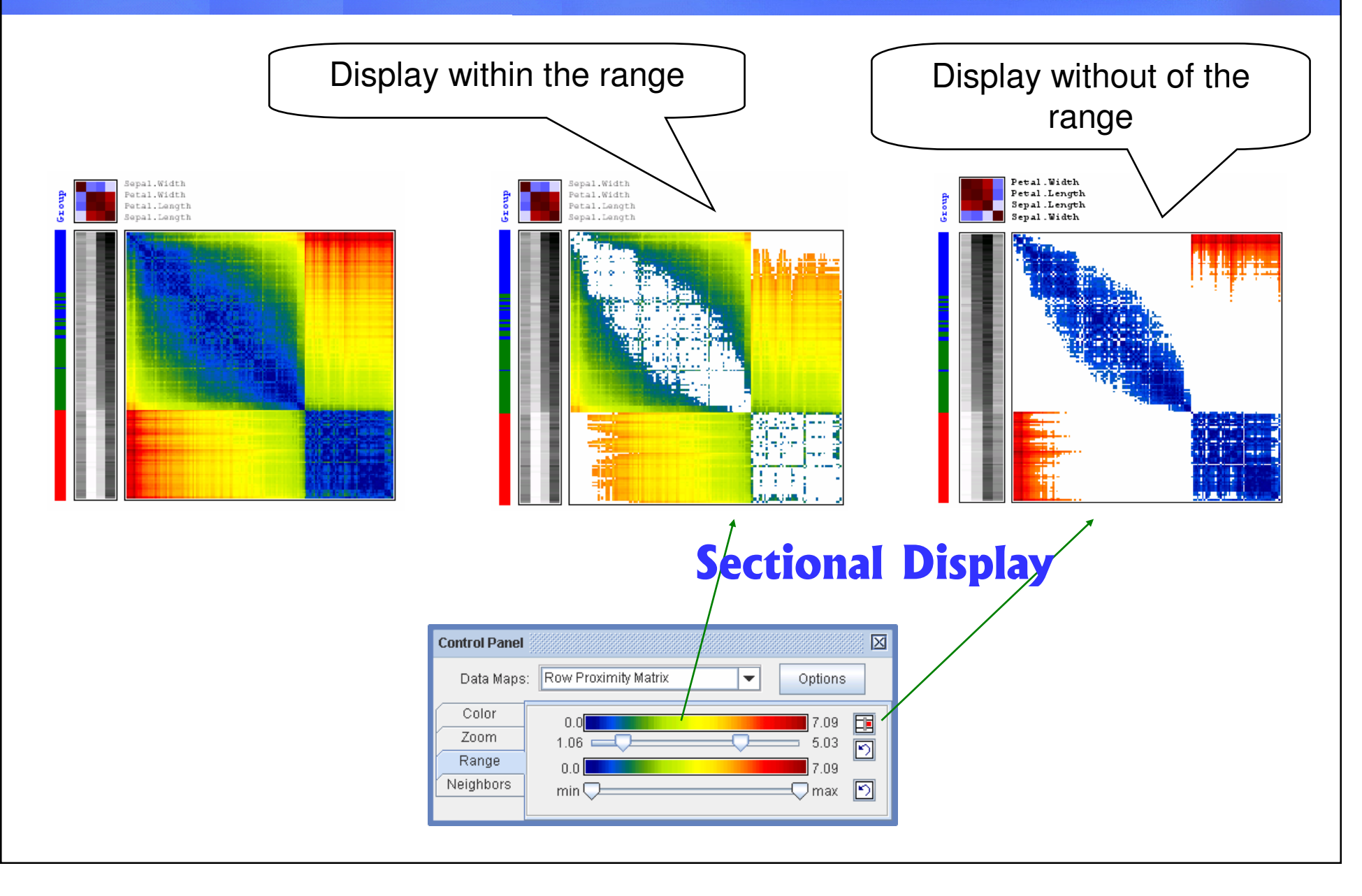

#### **Control Panel: Range**

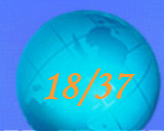

<u>e de la componición de la de la contrada de la decida de la de la de</u> "我就是我们的家族的,我们的家族的一起就是我们的家族,我们的家族的

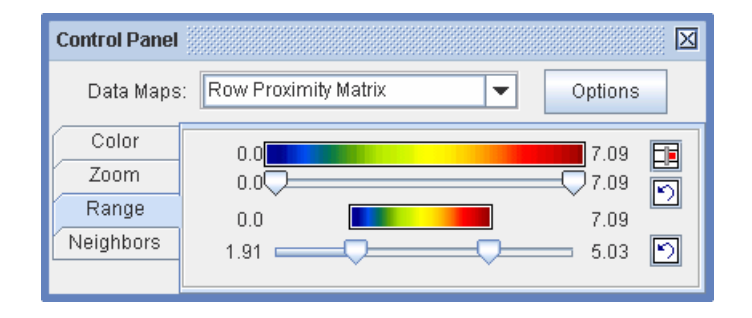

#### **Restricted Display**

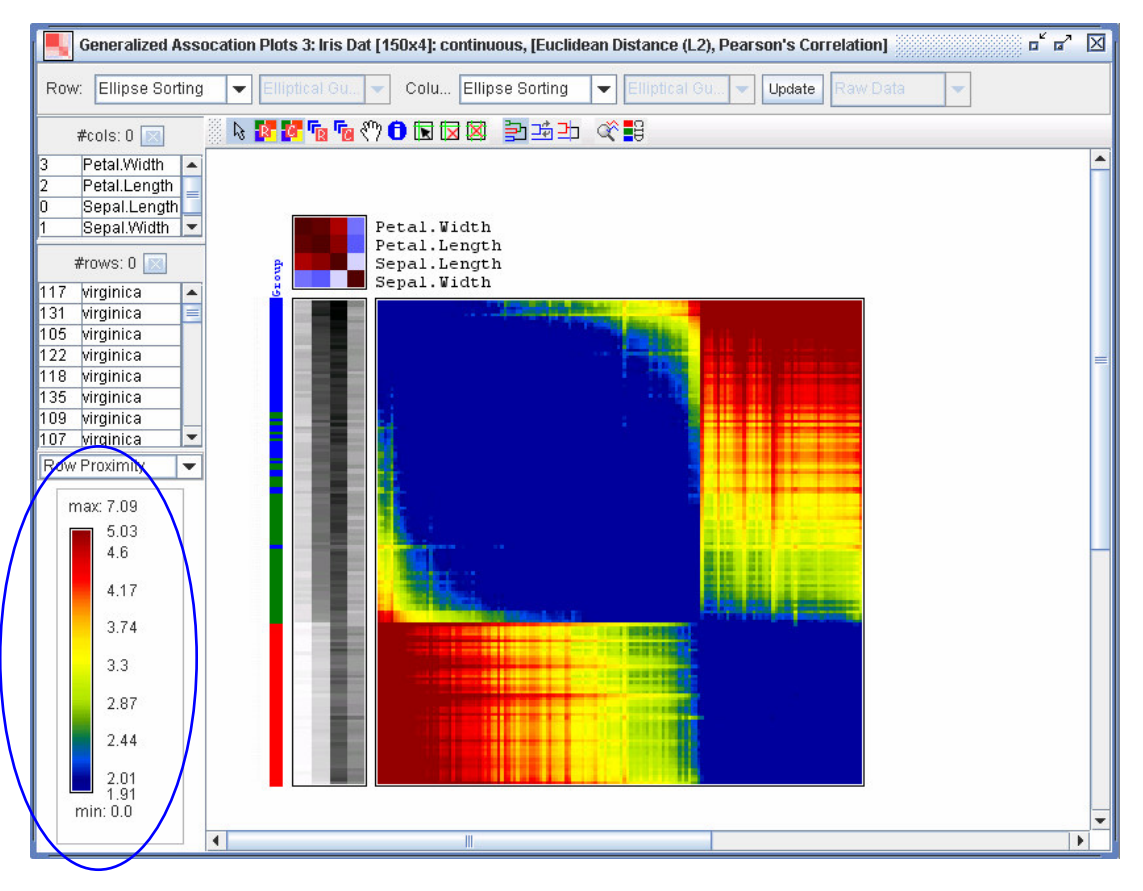

### **Control Panel: Neighbors**

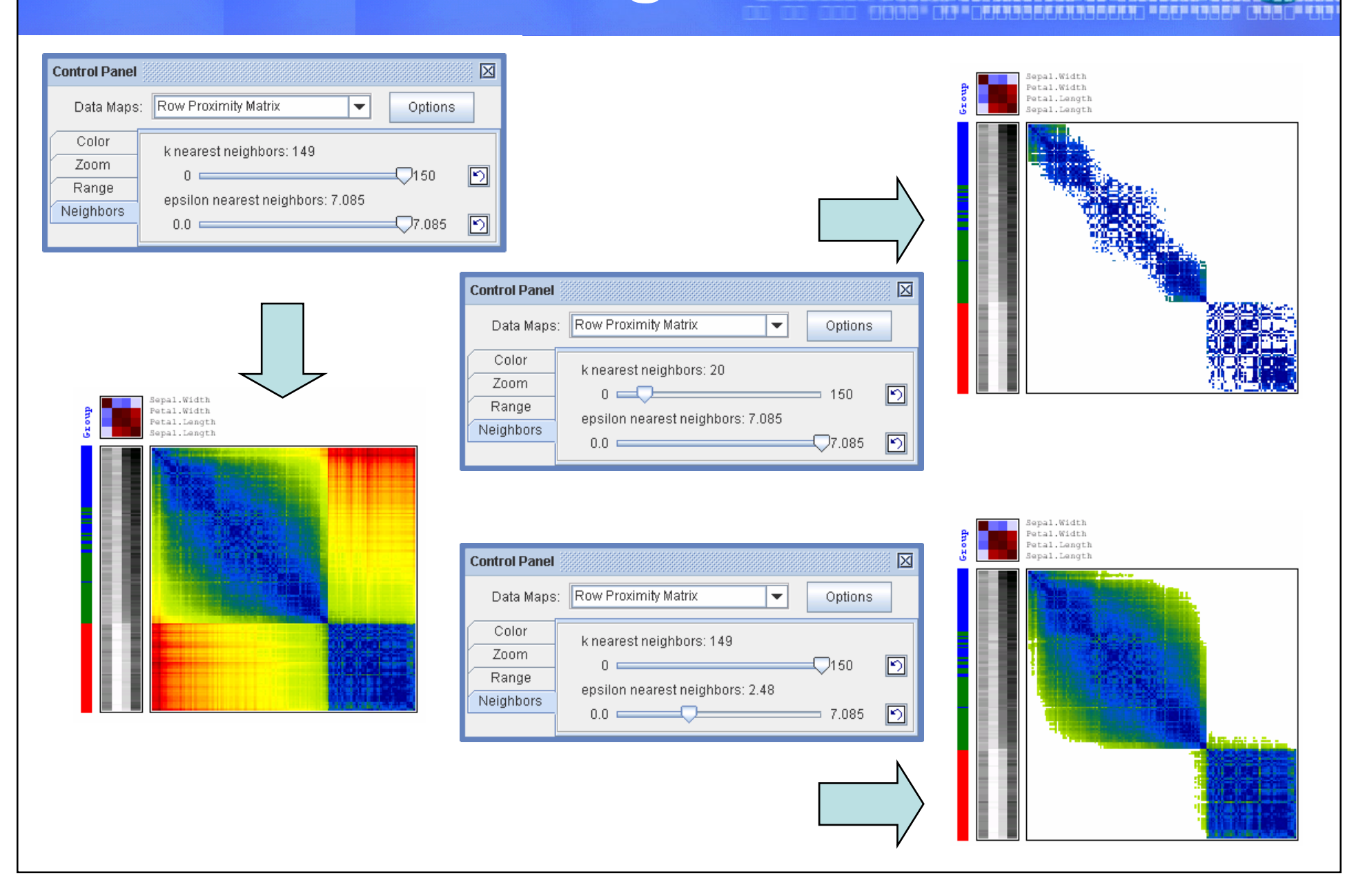

Jai telmakai ai ai ai ai ku ai lai telu lan miai telu ku ai lai telu ku ai lai telu ku ai la

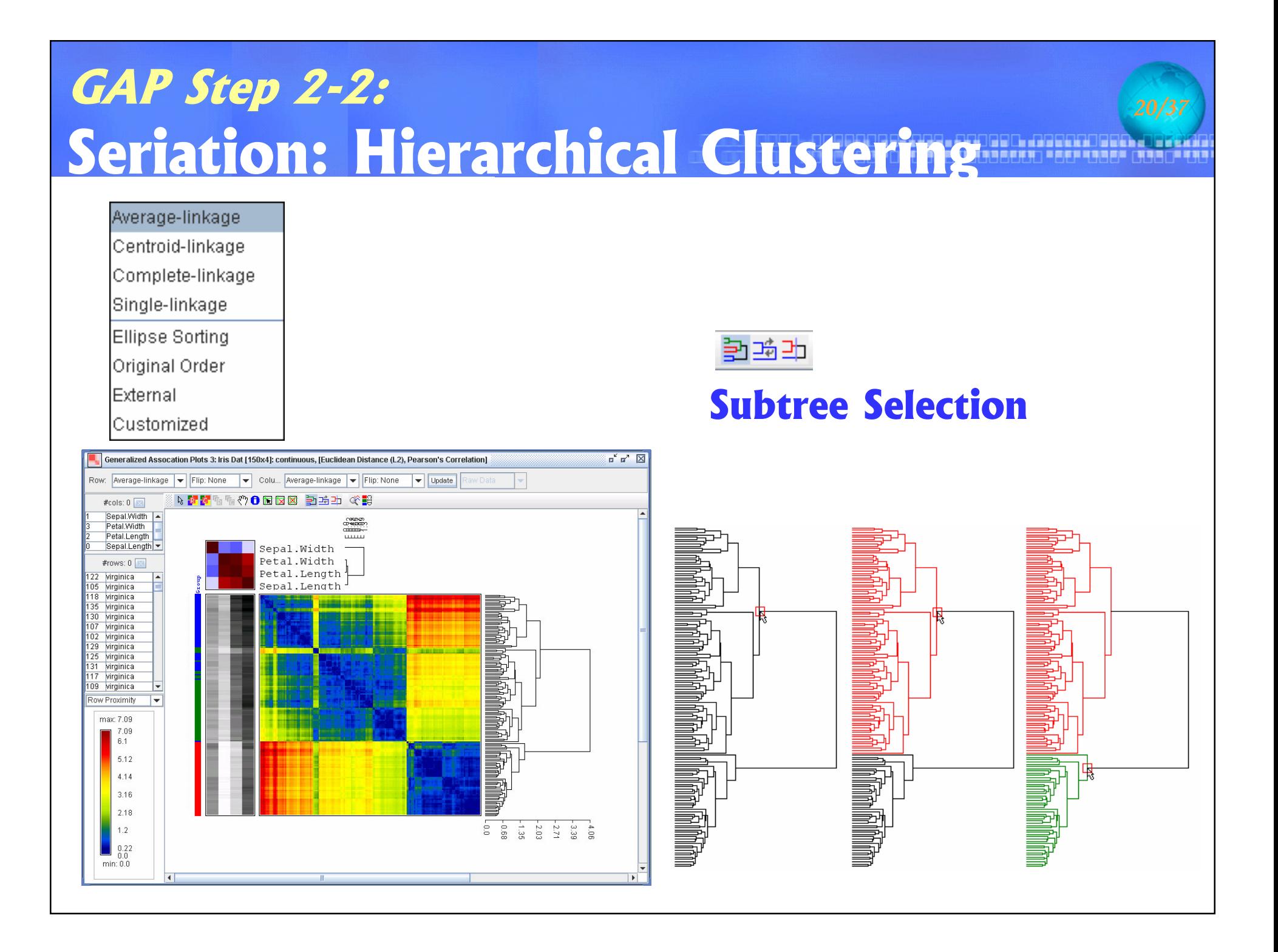

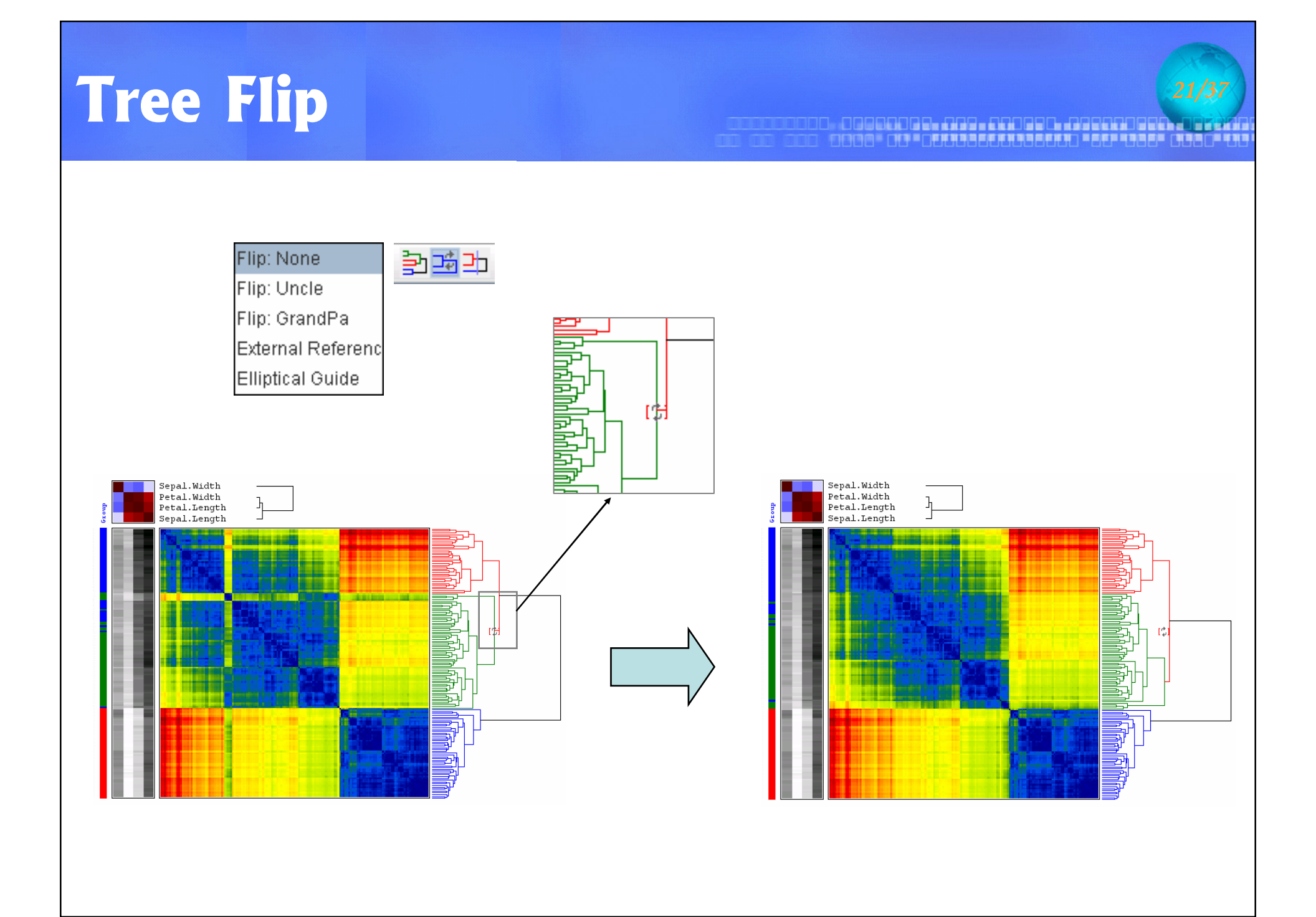

### **Tree Cut**

#### 

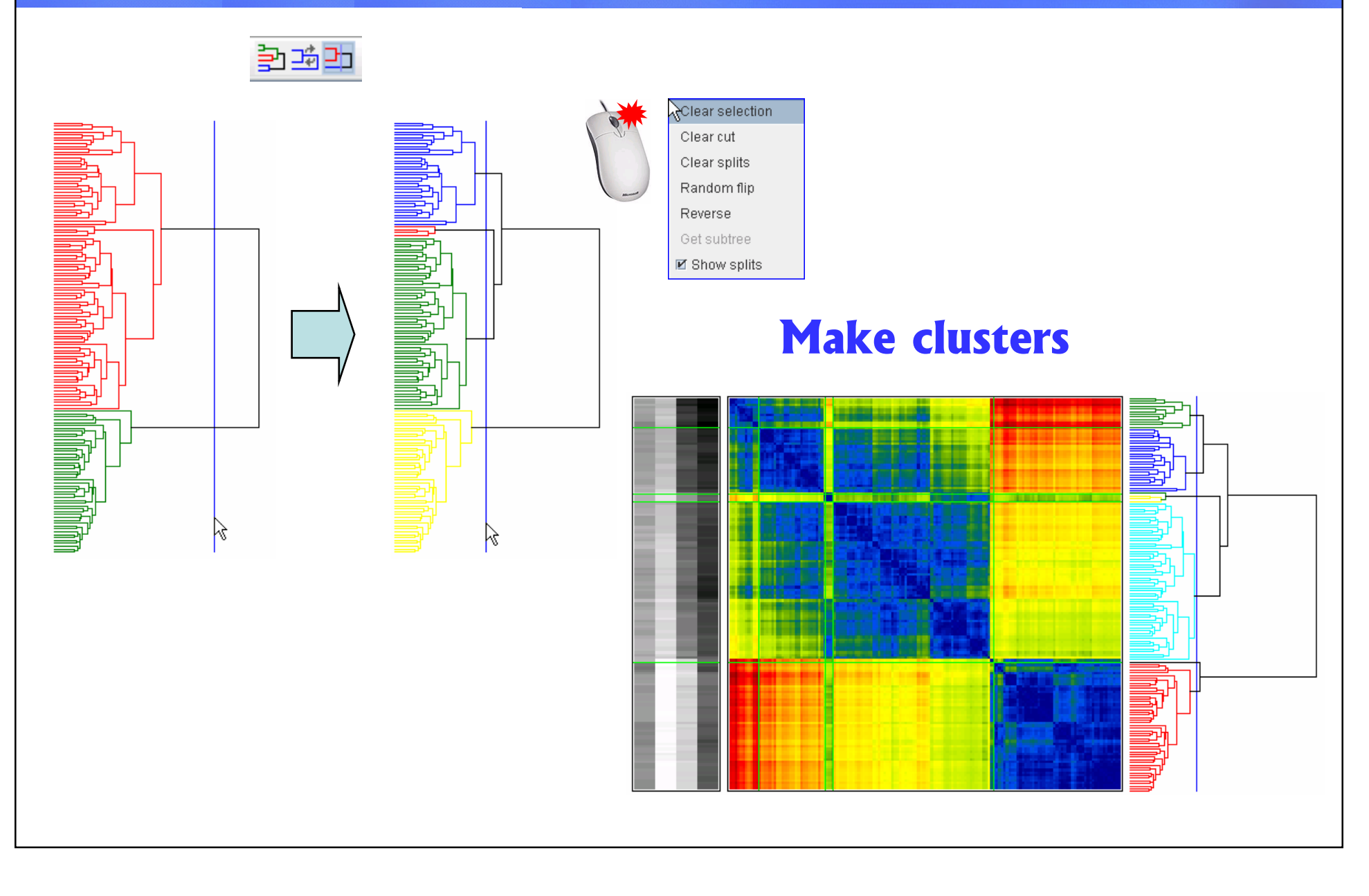

## Pop-Up Menu: Sorting

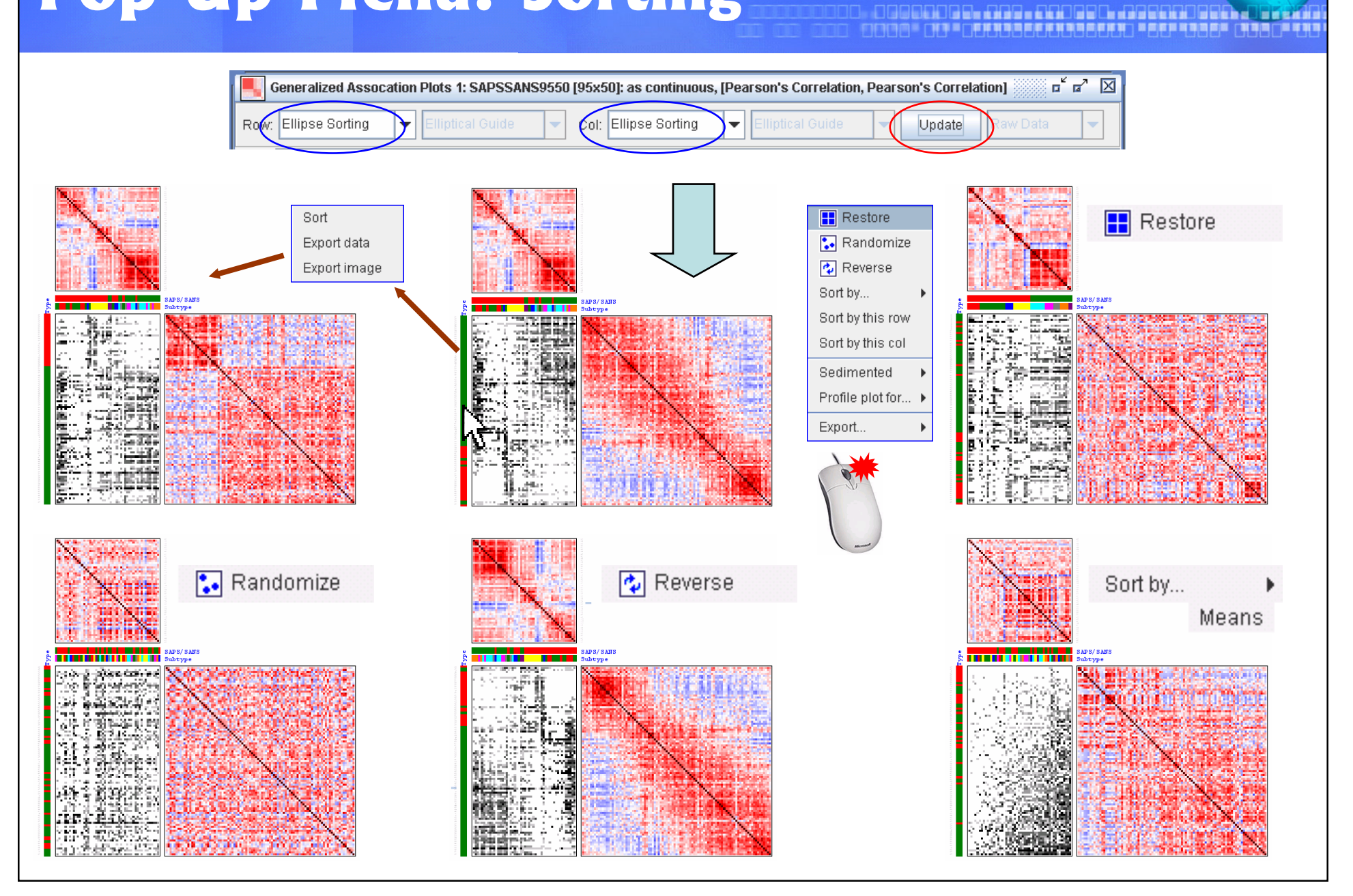

### Pop-Up Menu: Sediment Plot

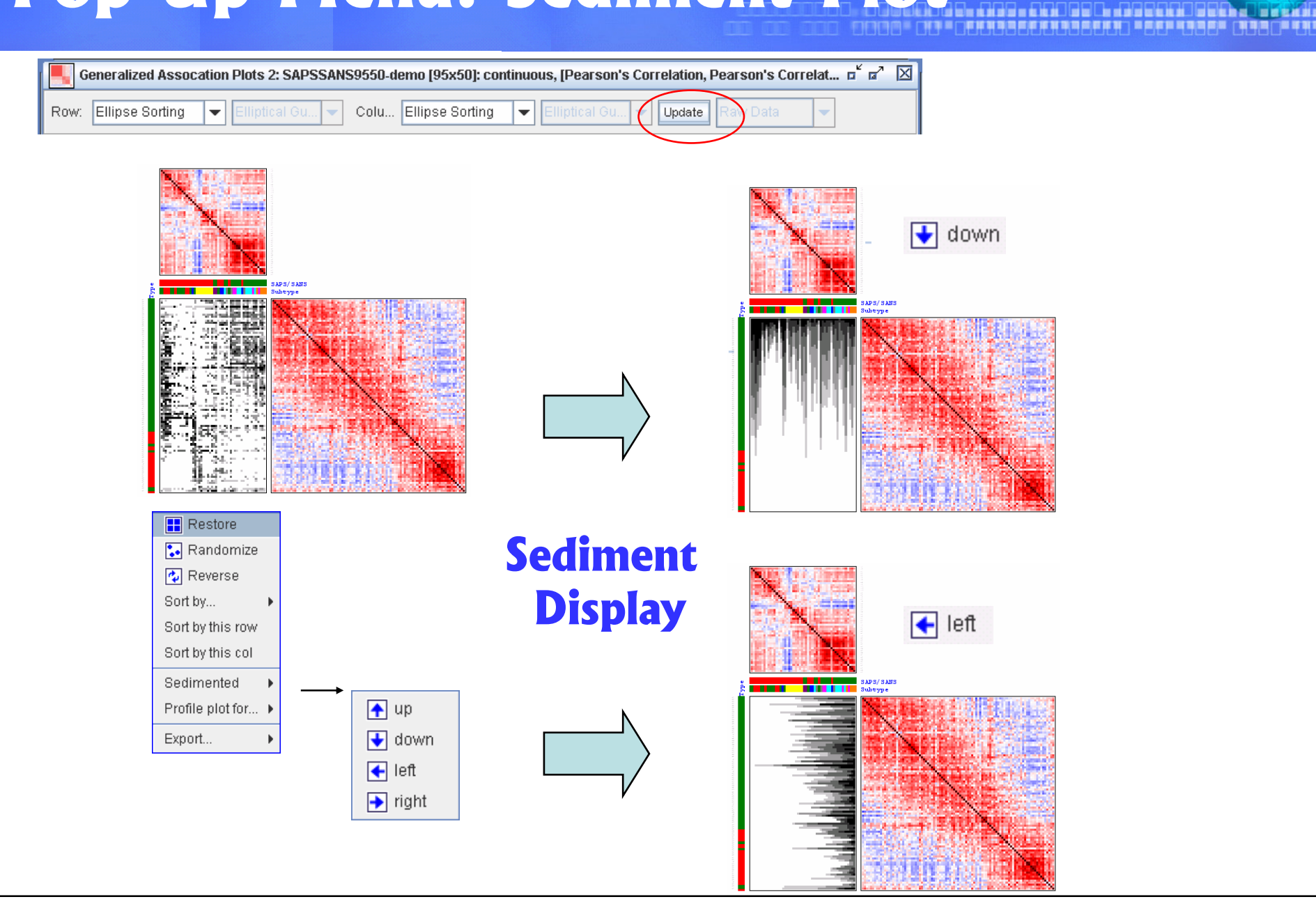

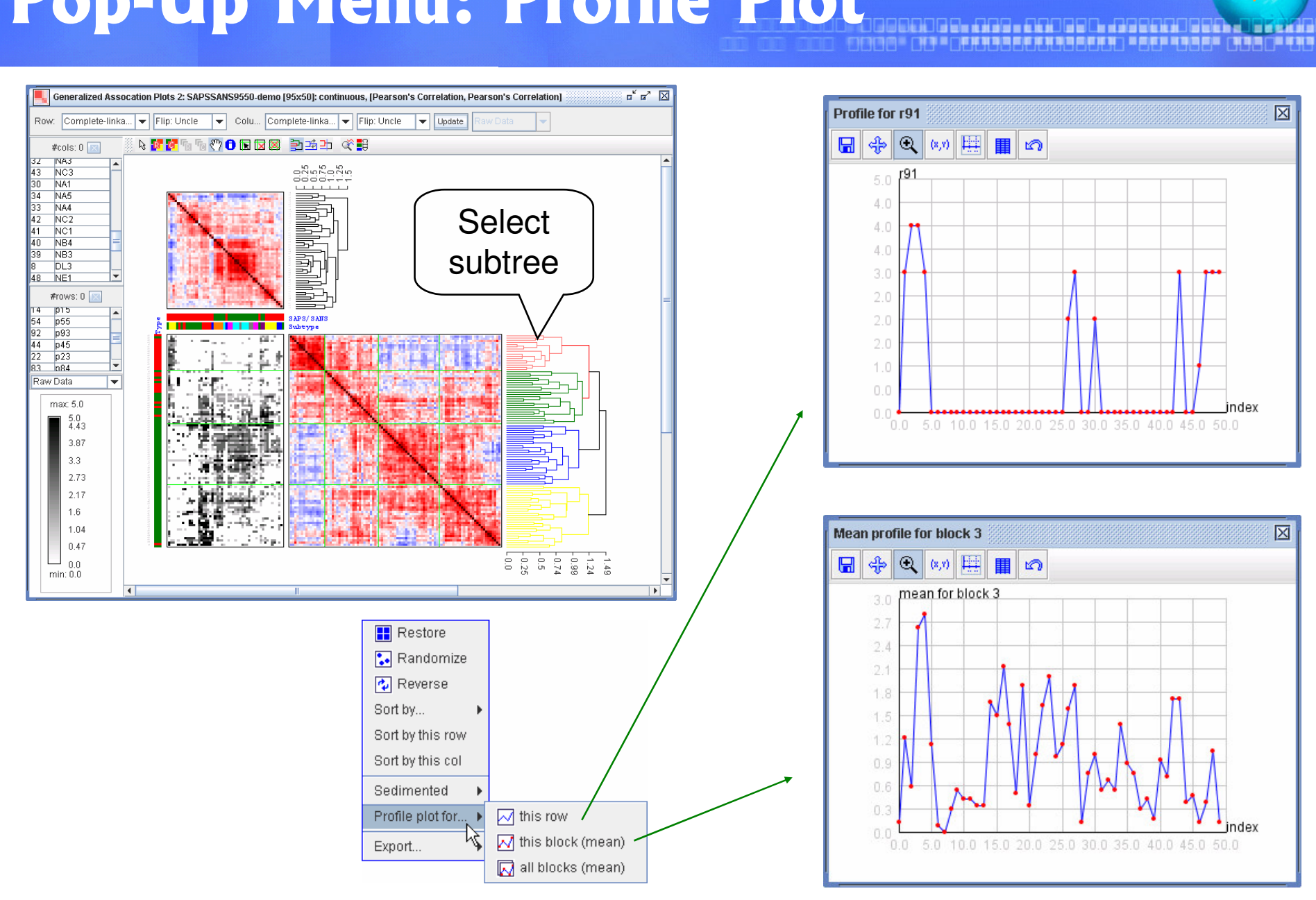

### Pop-Up Menu: Profile Plot

# Exercise

#### 00. OGOODD DE DRO LODOOD DE BORDOOD, DE BORD<br>O-DRAAL DA LOARRAALAARRAALD LODOLOOD DROG TR

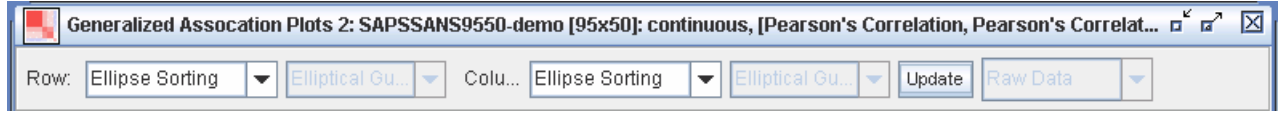

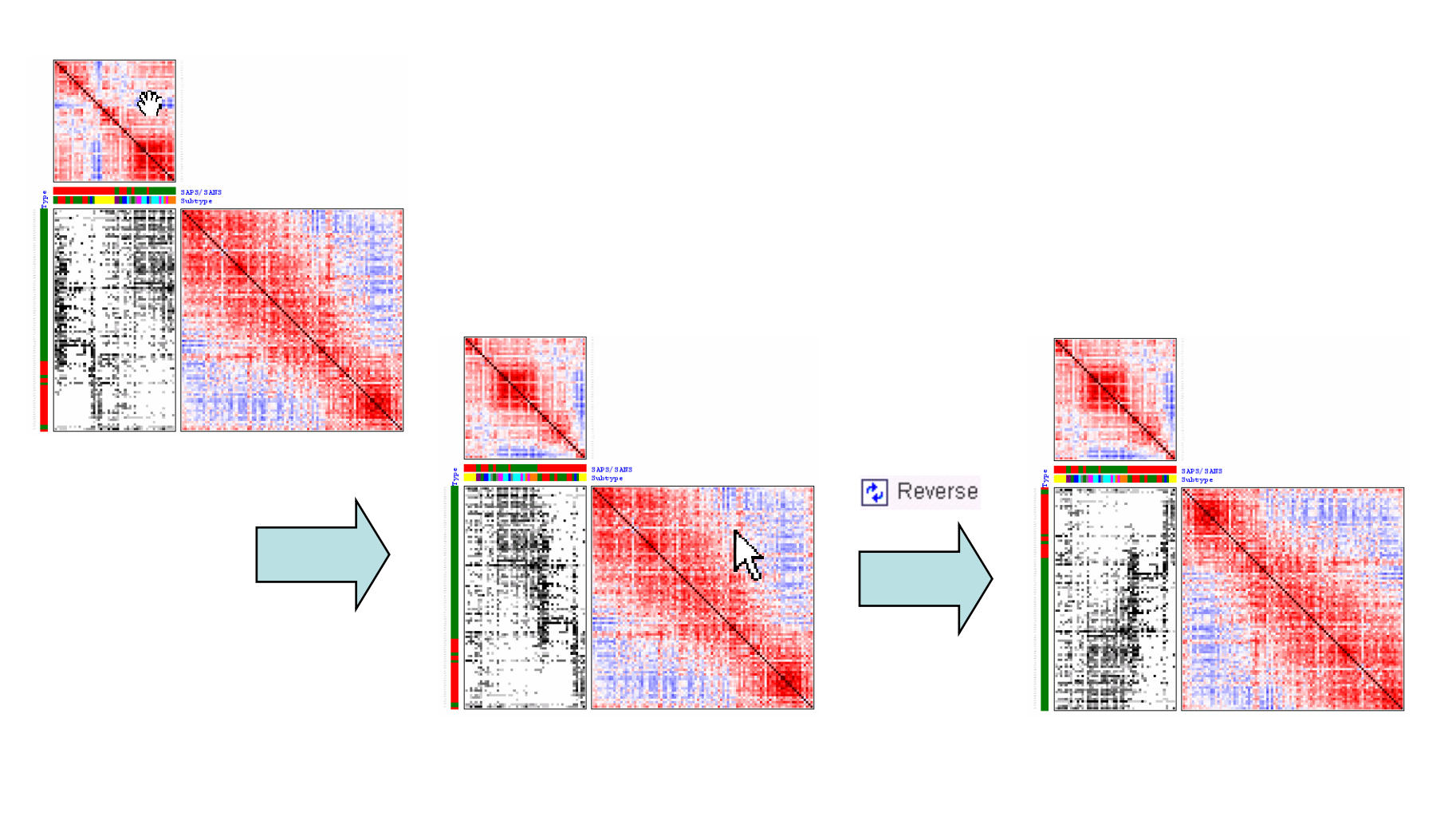

# **Converging Correlation Matrices**

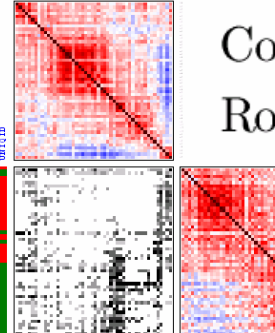

Column:  $R^{(0)}$ Row:  $\mathcal{R}^{(0)}$ 

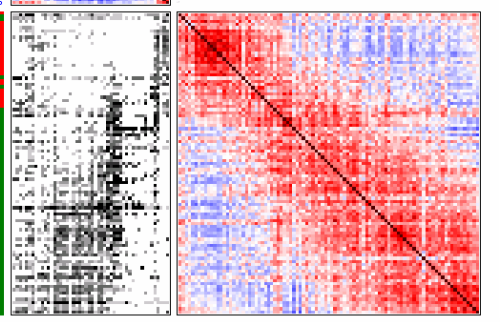

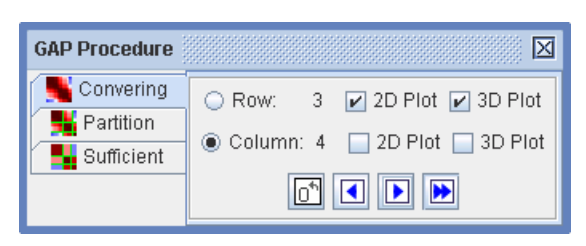

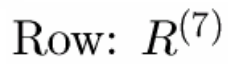

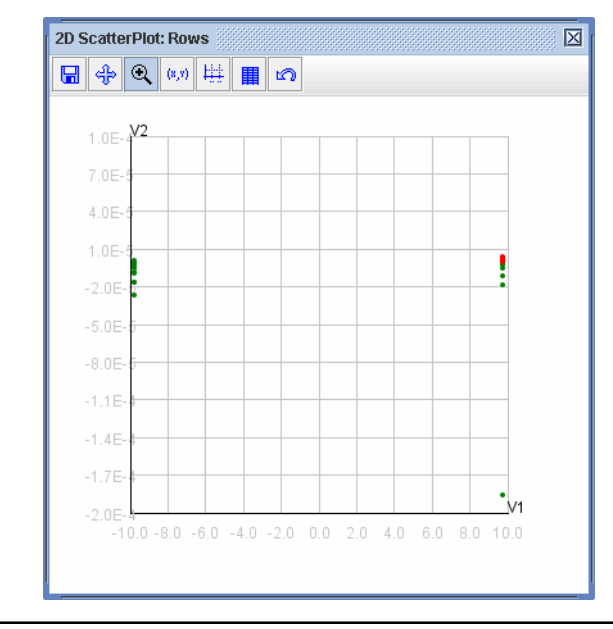

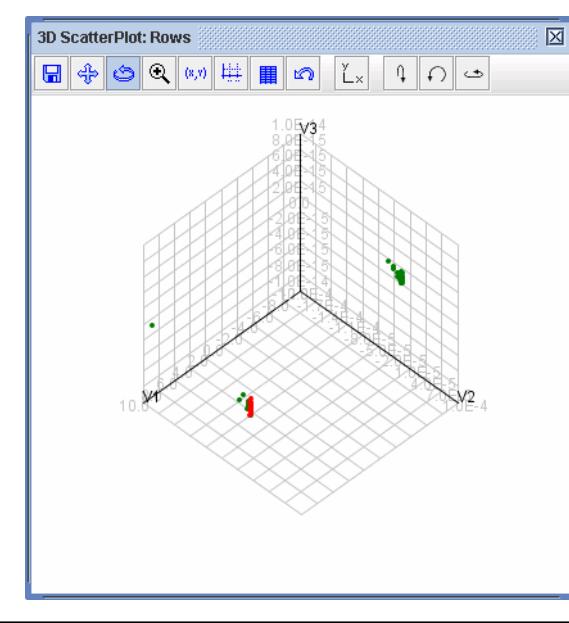

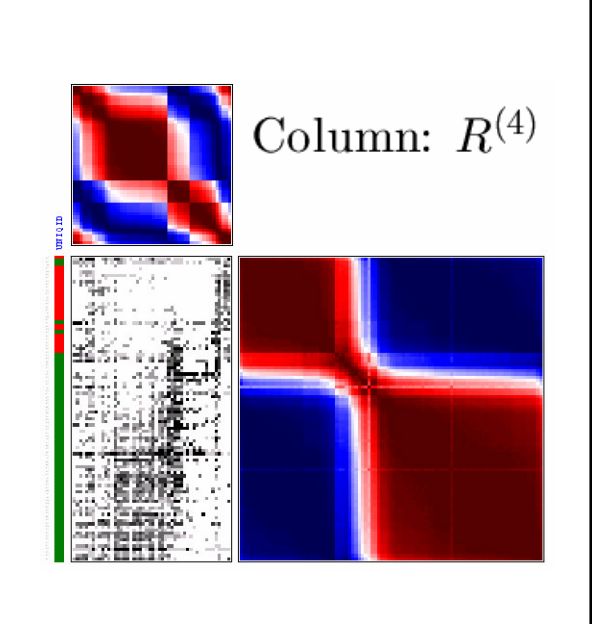

Row:  $R^{(7)}$ 

#### **GAP Step 3:** Partitions of Permuted Matrix Maps

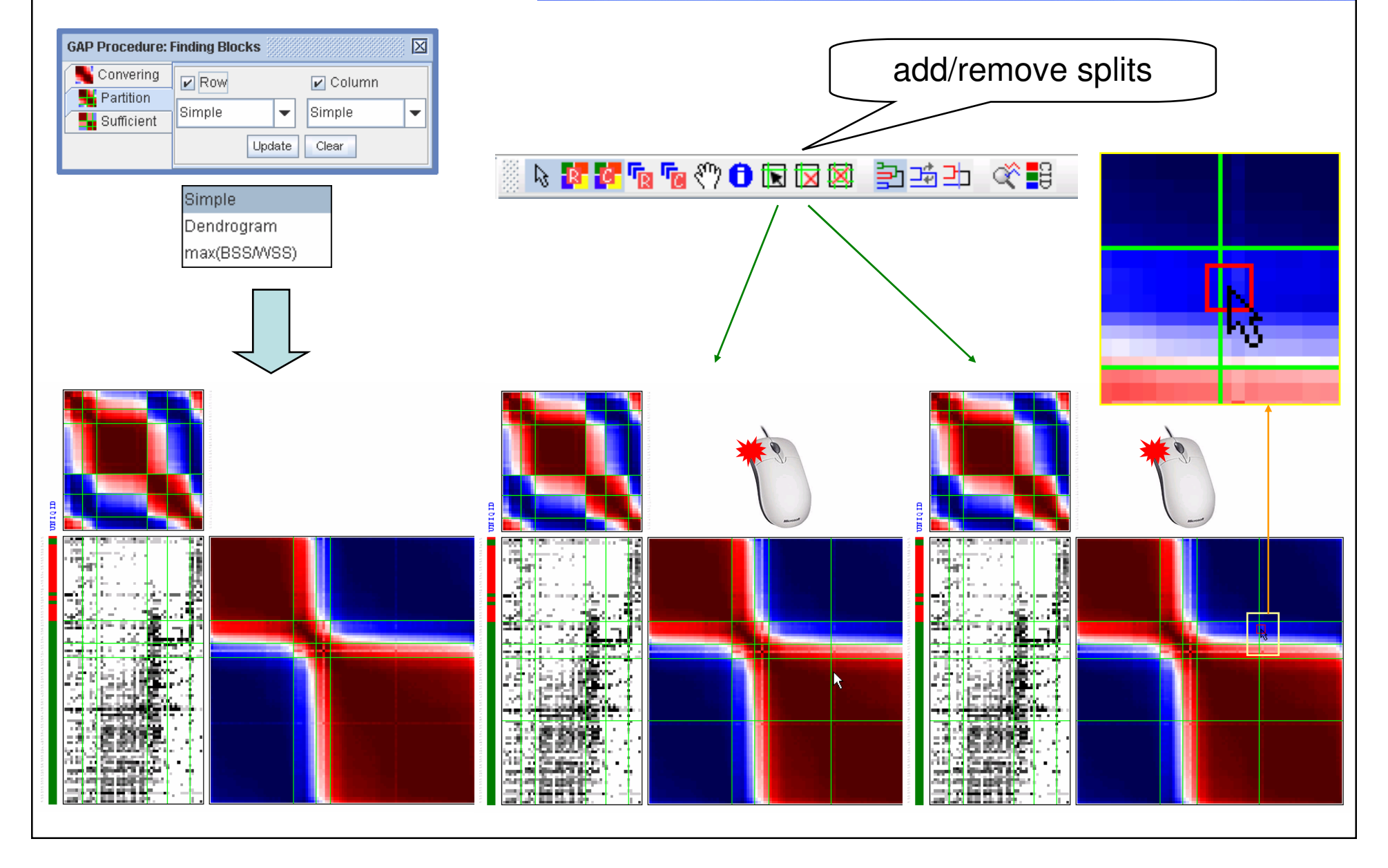

#### **GAP Step 4:** Sufficient Graph

#### I DOCODO CO DACI DODOCH ACCORDOCA, TEXTA<br>DOCO DI CARRACARRACADO FEU DEL CULO DI

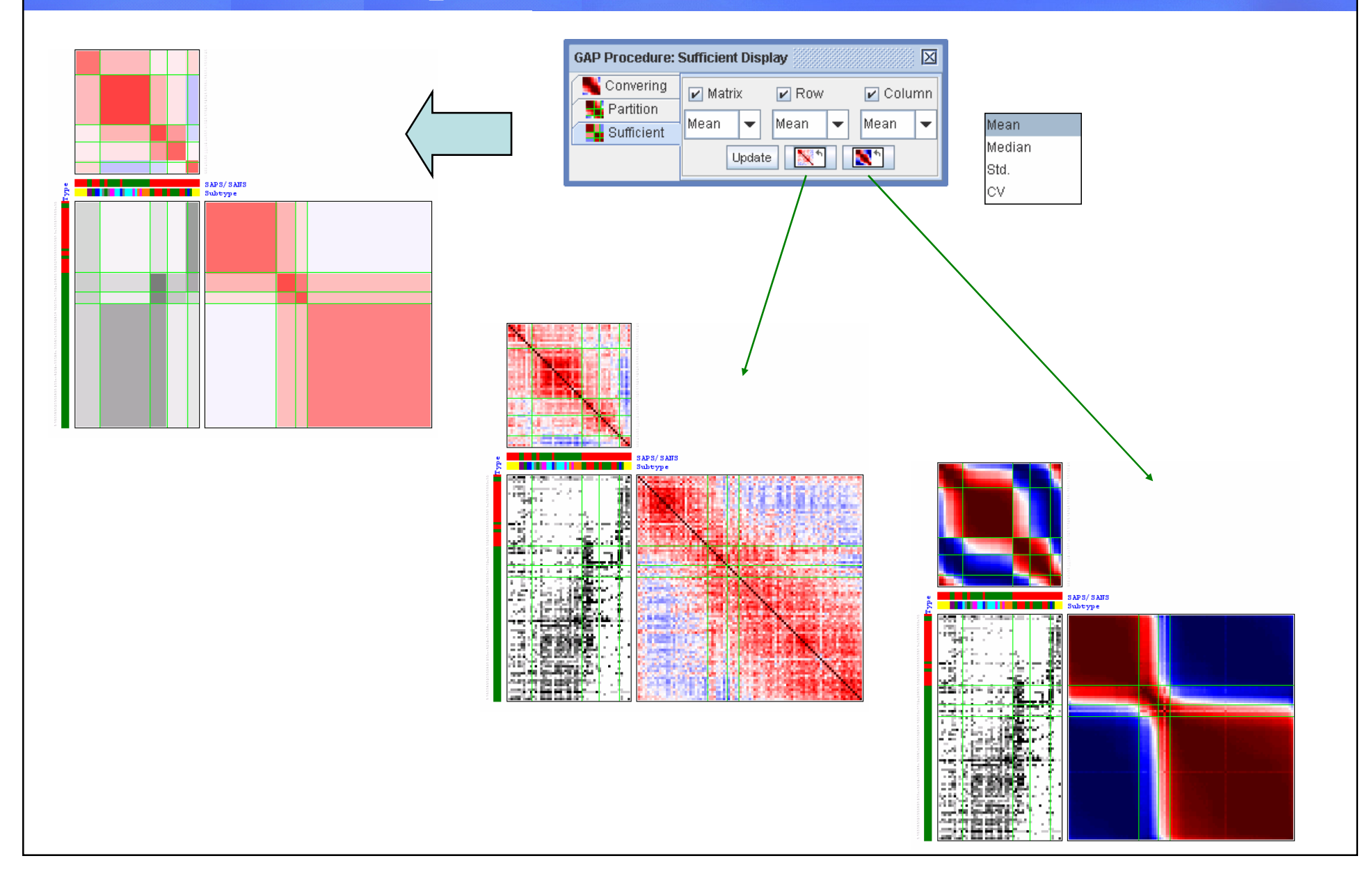

### **Make Cluster ID**

#### OGOODOG DE EESE EEOSOD ASSEEDSED OVERE.<br>INDELINE DE EESE EEN SEELS EERSTE DE EES

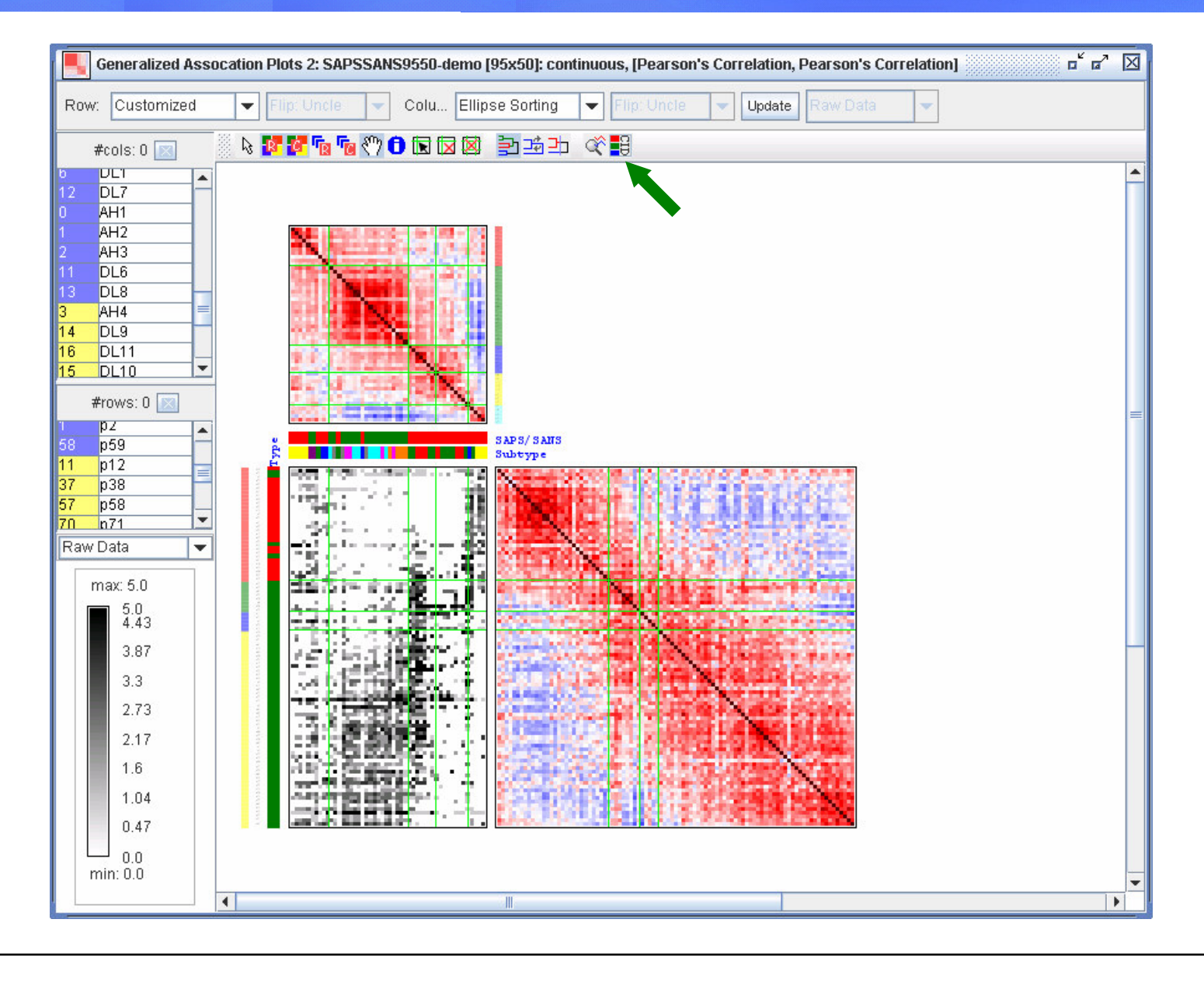

### **Make Cluster ID**

#### IOOOD EL ARE LADDED LABERADIERA DIKANI<br>1 - DIE DIE LABERT REALIS LABERADIE DIE DIEN

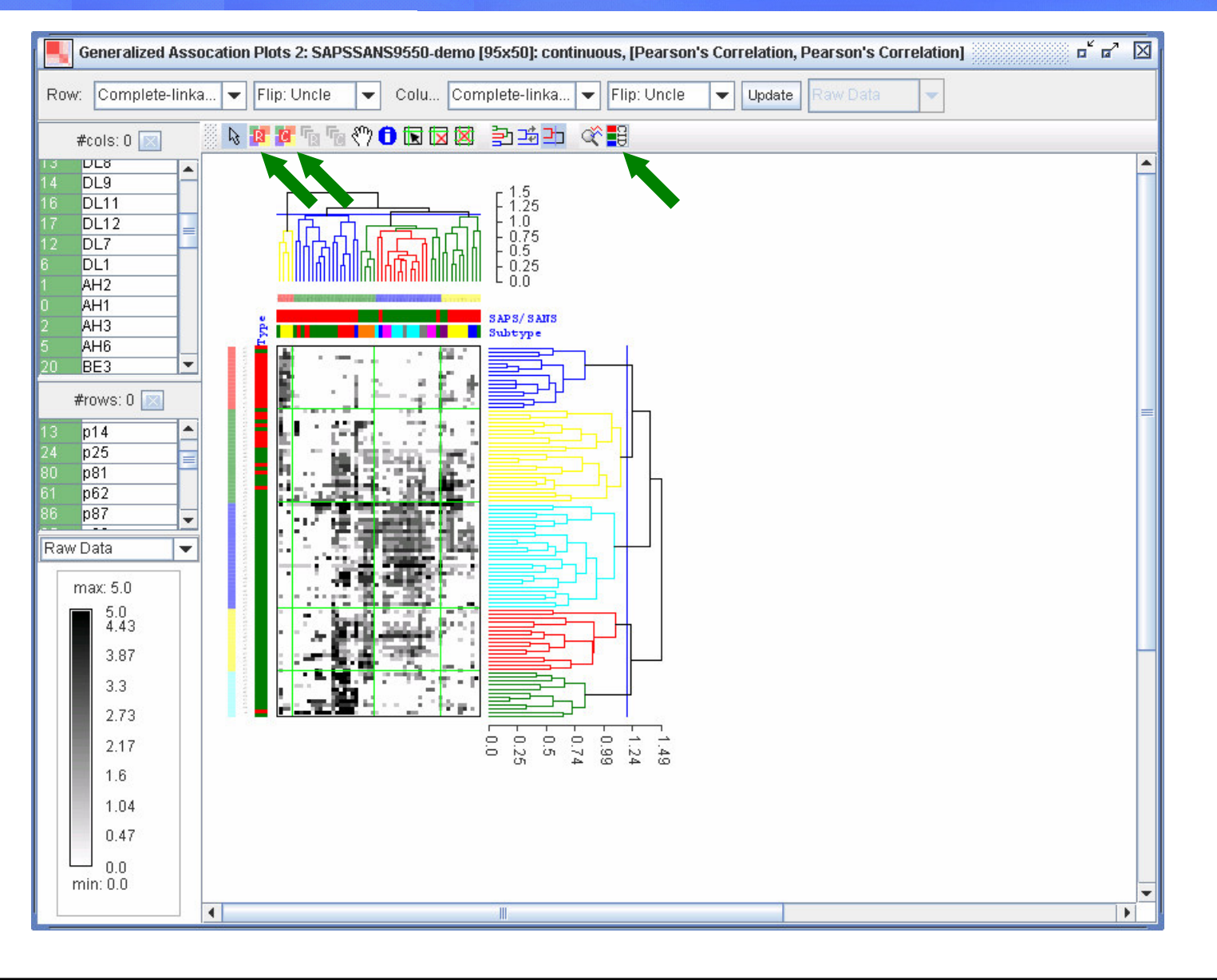

### Export Ordering, Data, Images

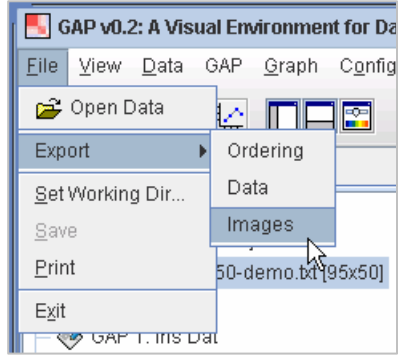

#### row \_ ordering.txt col \_ ordering.txt

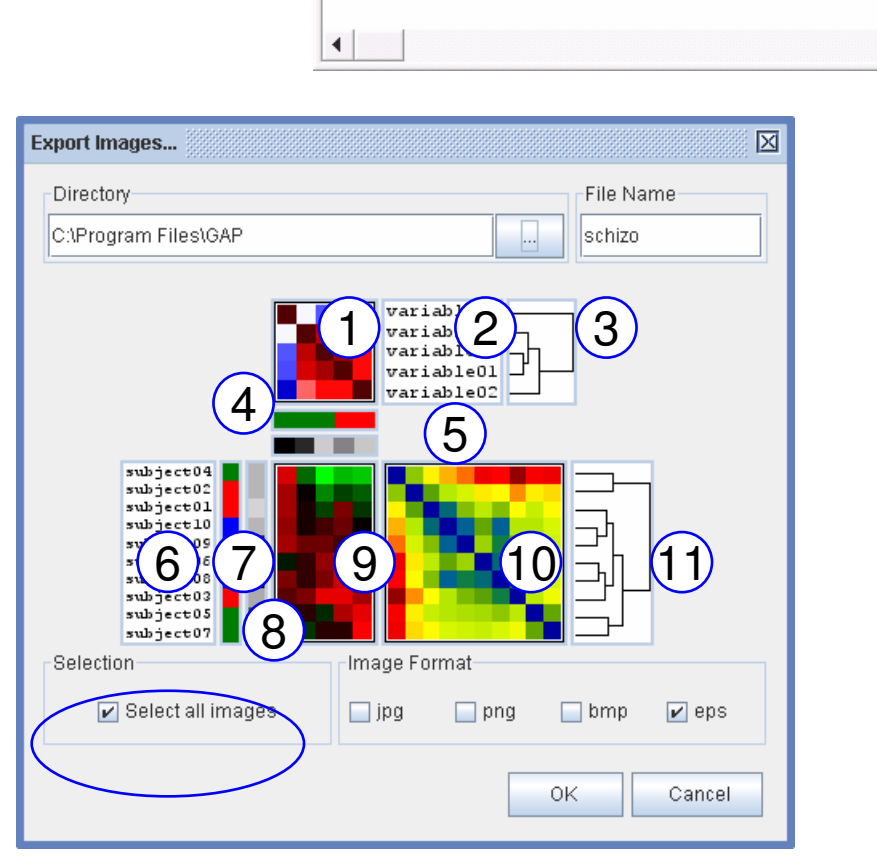

編輯(E)

105

檔案(E)

122

格式(Q) 説明(H)

135

130

107

118

1 $\mathbf{P}$ 3 4 56 78 9 10 11\_gapCol.eps \_gapColName.eps \_ TreeCol.eps \_gapXd.eps \_gapXc.eps \_gapRowName.eps \_gapYd.eps \_gapYc.eps \_gapMatrix.eps \_gapRow.eps \_ TreeRow.eps

102

32/.

 $\Box$   $\times$ 

l.

129

### **Find Similar Patterns**

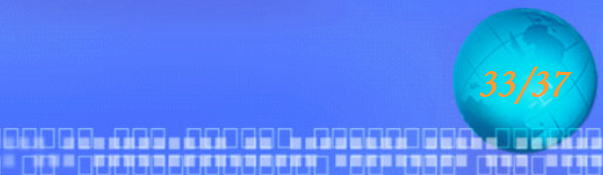

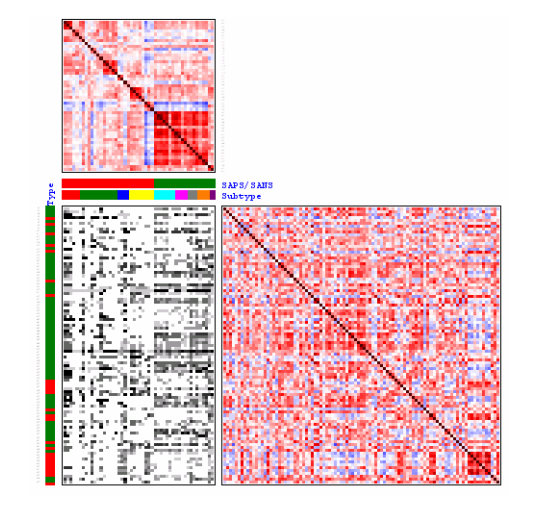

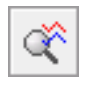

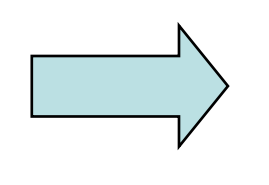

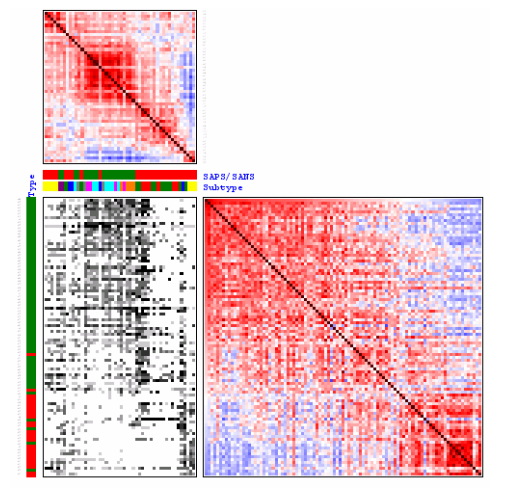

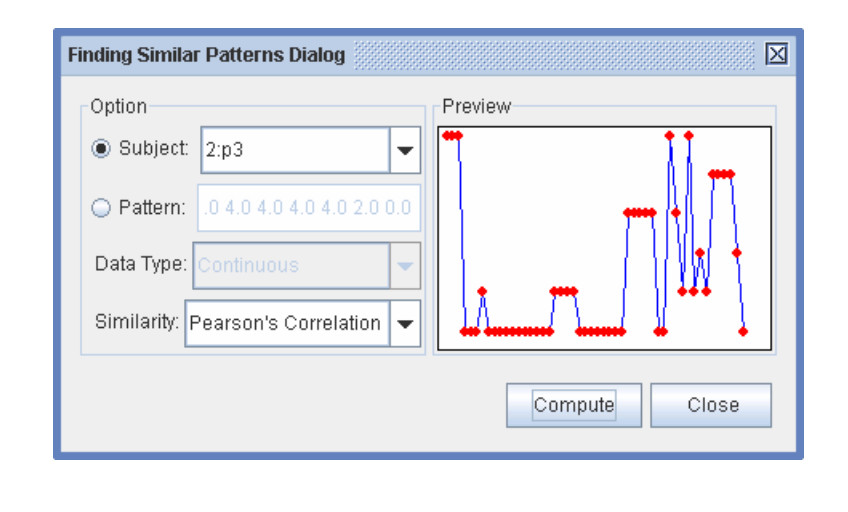

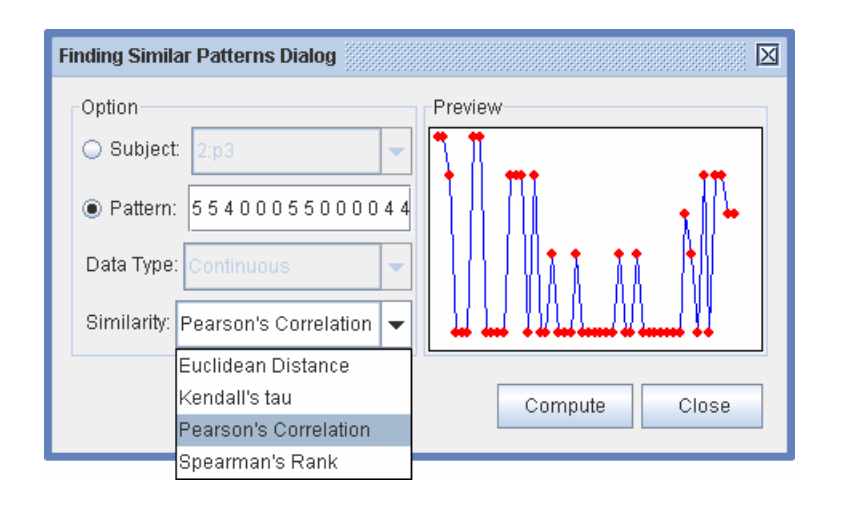

### **Find... and Select**

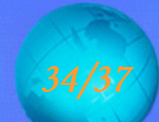

- OGOOGOGO AASTERADSO AASCAADSOO AT SEKKA

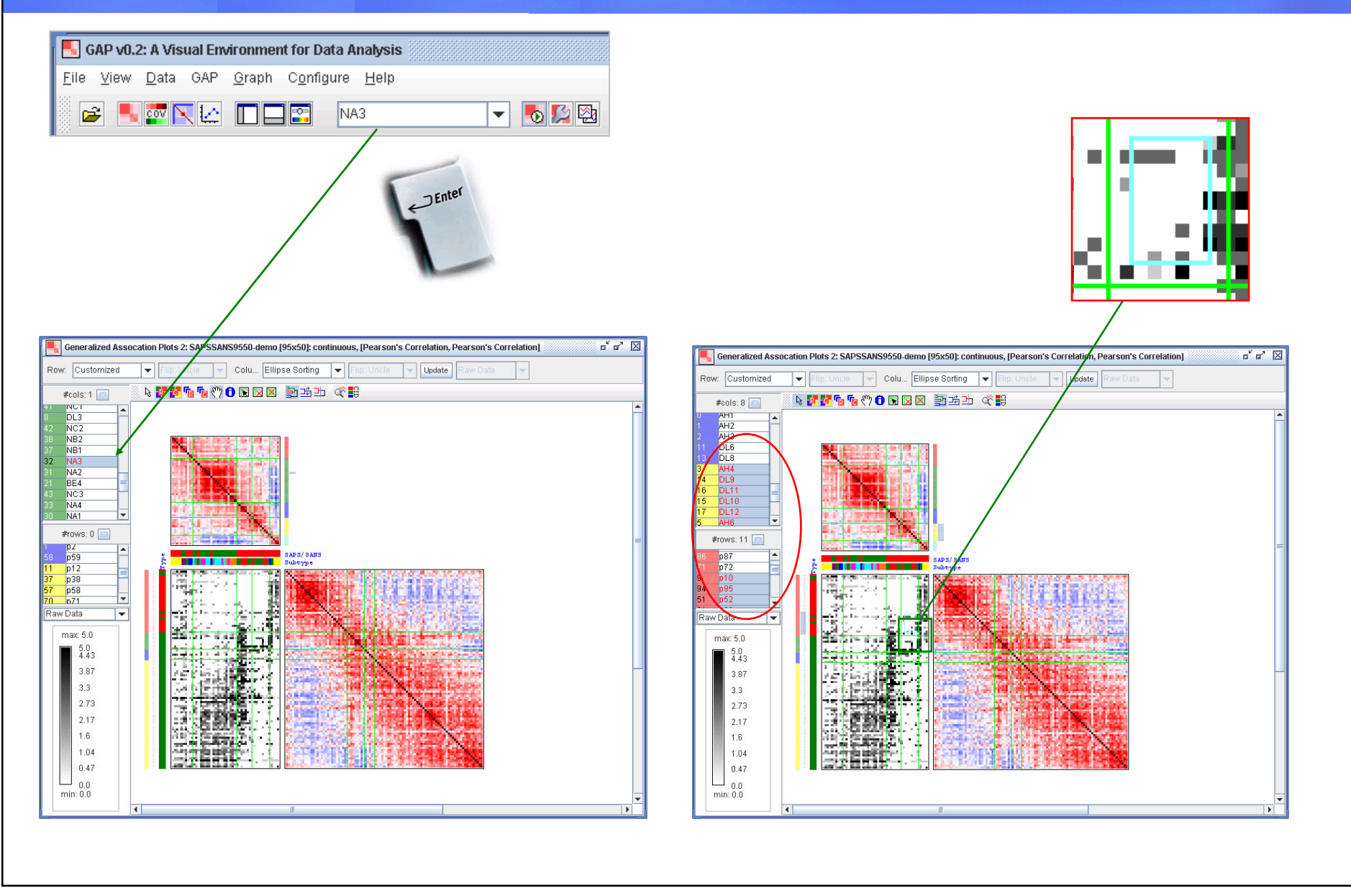

# K-means Clustering

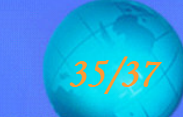

#### matatakan misistratif adalah ke matakalan setelah di landingan pada tahun 1999.<br>Manazarta matatapat di matatapakan pengandan di landingan di landingan di landingan dan tahun 1999.

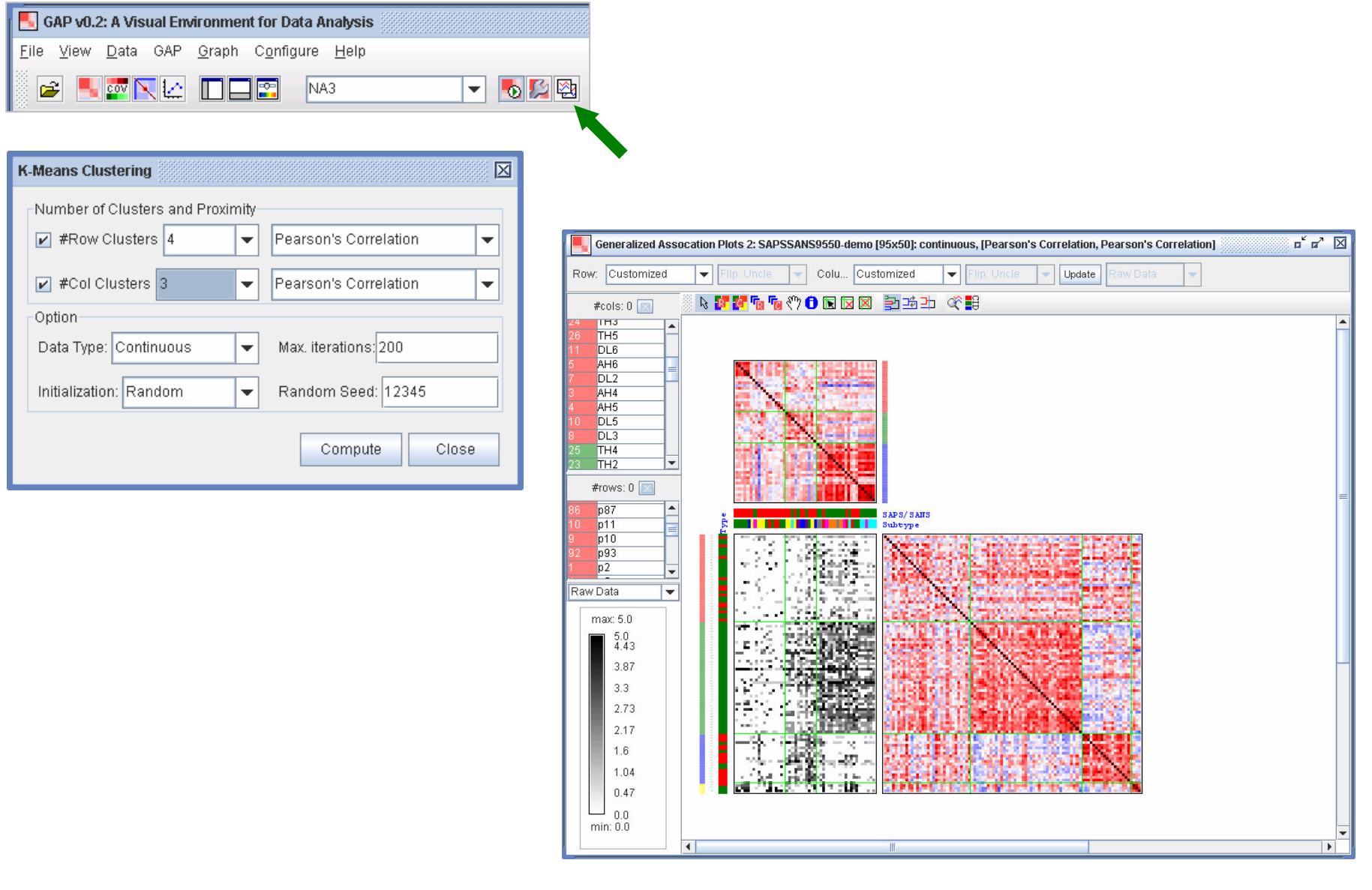

#### Plots

#### 

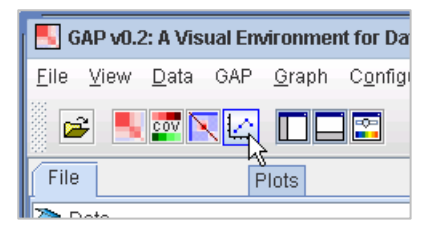

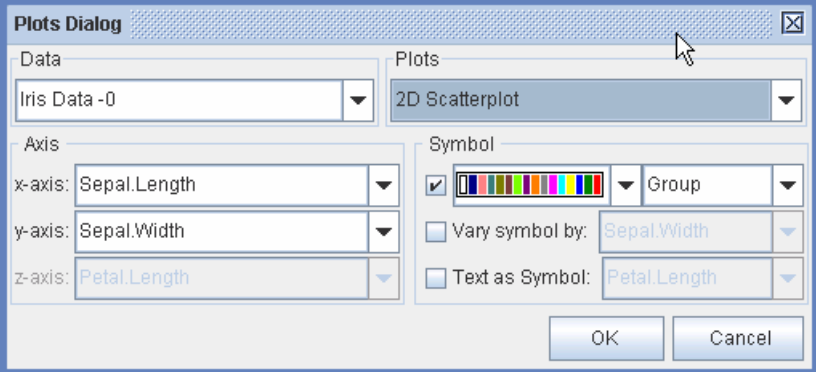

#### 2D Scatterplot 3D Scatterplot XY PairLines Plot

- 2D Boxplot (X)
- 3D Boxplot (X)
- Histogram (X)

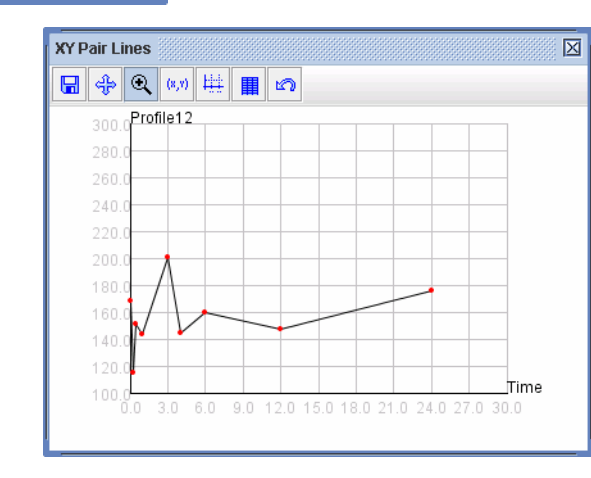

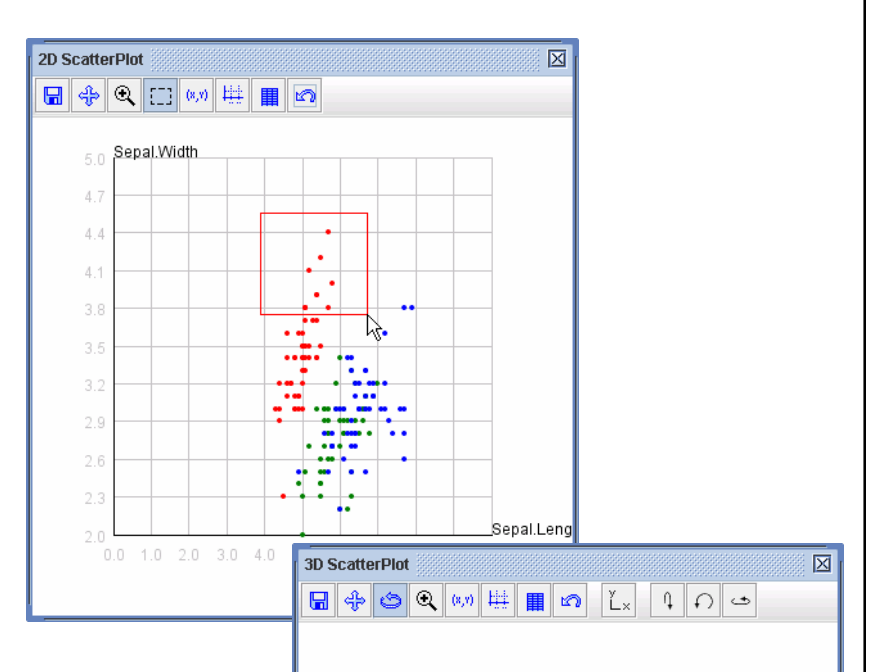

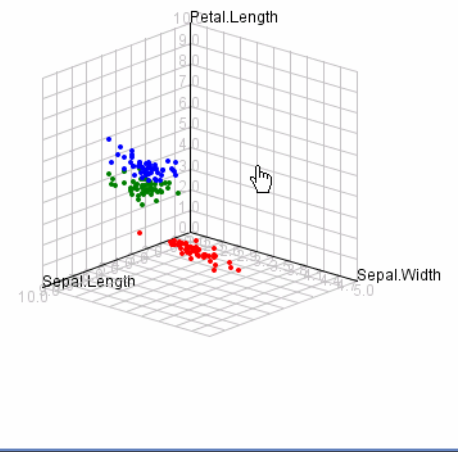

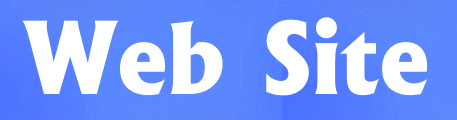

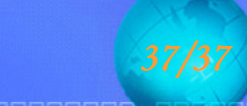

#### <u> 2000 bit it bestaans taal as 'n staanstaan behaal van die k</u> **这样是一直都能到底都能被我们的第三人称单数说明的那种地方的过去式和过去分词**

#### Lab for Information Visualization

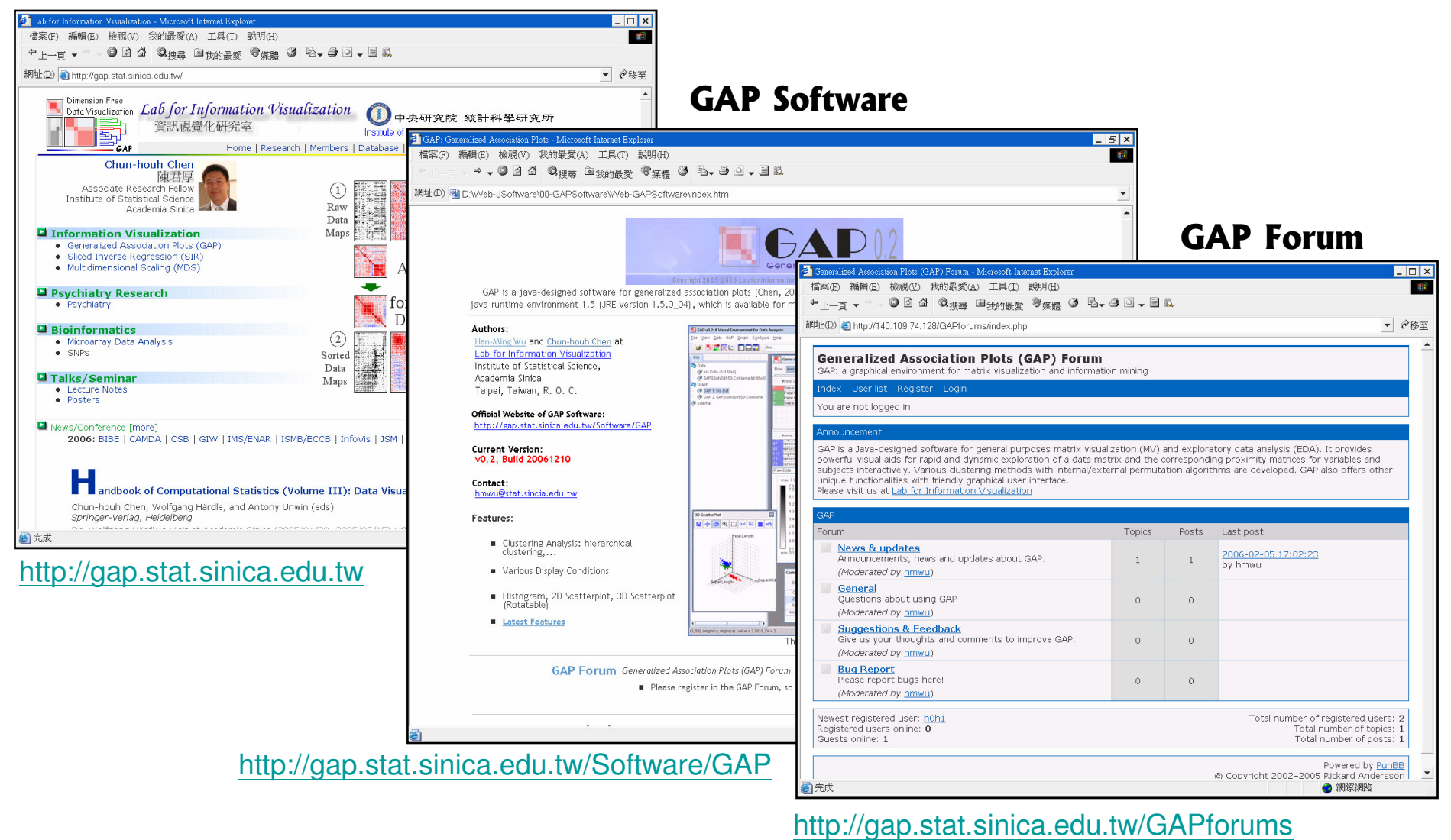